# 中華民國第 **51** 屆中小學科學展覽會

# 作品說明書

高職組 農業及生物科技科

# 最佳團隊合作獎

091406

手到「禽」來—智慧型「鳴禽類速查檢閱表」觀 念和技術的建立與應用

學校名稱:國立苗栗高級農工職業學校

| 作者:       | 指導老師: |
|-----------|-------|
| 職二 劉<br>諺 | 葉潔怡   |
| 職二 徐熒志    |       |
| 職二 陳靖茹    |       |

關鍵詞:鳥類識別、資料庫、行動科技

## 手到「禽」來

## -智慧型「鳴禽類速查檢閱表」觀念和技術的建立與應用

#### 摘 要

本研究透過一種新的嘗試,將鳴禽類識別、檢索技術與行動科技產品相互結合,其中把 鳴禽類識別技術中記憶的部份,採用科技軟體、硬體的方式加以改善或減輕負擔,將以往厚 重繁複的書籍及圖鑑,改以只需要攜帶一個電子化、可速查的鳥類圖鑑,就可親身接觸並在 自然環境下進行體驗及學習,相信這樣的方法與應用,對於推廣生態教育及生物資源調查, 或是用於校園互動式教學,有所助益;進而增進自然與人類的互動與接觸,而體會生命的可 貴,讓人們共同珍惜這塊土地,並了解鳥類保育的重要,使它不遭受破壞,讓台灣土地上的 所有生物能夠擁有一個良好的生活環境。

關鍵詞:鳥類識別、資料庫、行動科技、檢閱技術

## 壹、研究動機

 近年來賞鳥人士逐漸的增多,因為他們的呼籲及行動,而影響了許多尚未領略鳥類之美 的人們,與他們一同至台灣的各個角落學習觀賞鳥類,或是就近欣賞出現於我們周圍的鳥類, 而喜愛鳥類的我們,雖然無法購買專業的賞鳥設備,但我們會利用時間悠遊於校園,去尋找 那些隱藏在樹叢間飛舞的小精靈;或者是,在回家的路途中,因爲鳥鳴聲而駐足,藉由觀察 與欣賞,近而能更親近與了解鳥類。因此,促使我們有動力做這份「鳴禽類速查檢閱表 」,希 望替喜愛鳥類的人在學習鳥類識別過程中,減少困難部分、增加欣賞的樂趣,讓每個有興趣 的初學者都能成為小小「鳥」專家。

 賞鳥者的識別能力要達到一定的水準,熟能生巧的學習是很重要的,雖然其中沒有太高 深的技巧,但最難能可貴的,是這種識別能力的維持、推廣與精進。賞鳥者在密集學習或是 全力投入的情況下,有了不錯的成效,但日後久未接觸或疏於加強,識別能力又迅速地回到 「鳥兩相忘」的原點,使得有興趣的學習者,因而卻步;而學習鳥類分類與識別的能力,與 從事自然生態活動、工作的熱誠與認同常常是同向消長的,也就是說,多接觸自然生態,必 定有助於鳥類分類或鳥類識別能力的提升;知道所接觸到的鳥類名稱,進而能推廣或使用於 自然生態相關活動!

進而言之,鳥類識別的技術其實大致可以區分為認知(定義)、記憶、分辨三個部分,例 如要認識大冠鷲嘴喙部分的特徵,首先要「知道」什麼是鉤狀喙以及大冠鷲擁有這樣的嘴喙 特徵,「記下」這樣的特徵與對應的形狀,當看到實物或照片時能「分辨」它和其他的嘴喙形 狀特徵有何不同,再加上其他特徵的歸納,判斷出眼前的這一隻鳥類爲大冠鷲,在學習及應 用上,可說是認知、記憶、分辨這三者的綜合表現。製作這份「鳴禽類速杳檢閱表」,目的是 想要簡化學習者的鳥類分類與識別學習的過程,並且能夠更加快速的尋找出此種鳥類的特 徵、習性等……;在進行生態教育及生物資源調查時,「鳴禽類速查檢閱表」可以減少使用厚 重的書或圖鑑翻找,書與圖鑑的翻找查詢不但花費較多時間,也可能錯過在自然環境中觀察 鳥類生態和其他鳥類活動的機會;同時「鳴禽類速查檢閱表」運用時能與科技產品互動,亦 可增加學習的樂趣。如何藉助既有電腦軟體與日新月異的行動科技,淮行鳥類生物識別的學

2

習,將是一項非常重要的發展方向。

## 貳、研究目的

 本研究期望能建立並應用「鳴禽類速查檢閱表」的觀念與技術,將試驗對象顏色、特徵、 分布,依分項建立於試算表軟體 Excel 表格中,並應用於行動科技設備如筆記型電腦與平板 電腦,透過使用者現場檢閱查詢活動,得知對象鳥類的名稱、特徵、棲息環境、習性及鳴聲。 加快初學者對於鳥類的認識與學習,並加深學習的印象,讓初學者不覺得學習鳥類分類與識 別是件麻煩困難的事情;這樣「即時」學習回饋,除了能立即得知正確的結果,還能增加生 態教育之樂趣及用於生物資源調查。

## 參、研究設備及器材

一、筆記型電腦(附 Excel 軟體)

二、平板電腦(附 Excel 軟體)

三、數位相機

## 肆、研究過程與方法

這次的實驗,大致上是將鳥類識別的原則、檢索技術與行動科技產品三部分結合應用, 選定台灣地區週遭較常見鳥類二百多種爲試用的對象,現今總共建立了 255 種鳥類的資料 庫,將此三部分的方法應用分述如下:

#### 一、鳥類特徵描述

此次試驗的鳥類特徵敘述方面,先採體型及大致體色,再來是鳥類的羽色,最後才爲棲 鳥地,因為鳥類的蹤跡,有時間聲而不見影,見到時有時也只是一閃即逝,所以我們先從鳥 類外在的重點當成速查的標準,以下為所採用特徵項目與描述:

(一)體型:分成大型鳥、中型鳥、小型鳥等三種。

(二)體色:看起來大致的顏色。

(三)嘴喙顏色

(四)嘴喙形狀:粗厚短喙、扁帄喙、匕首狀、薄細尖喙、鉤狀喙、錐形喙(圖 **1**)。

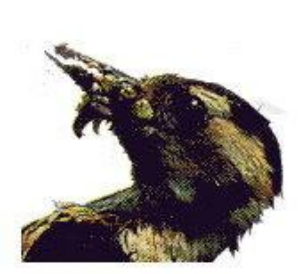

粗厚短喙

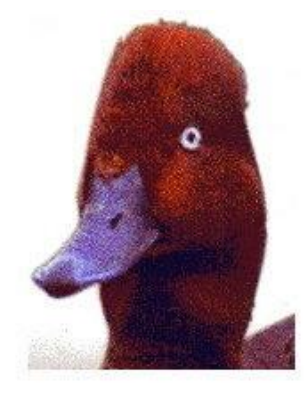

扁平喙

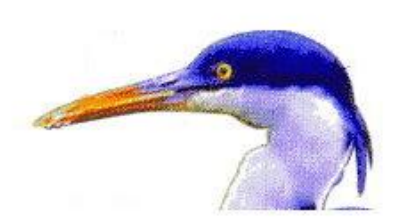

匕首狀喙

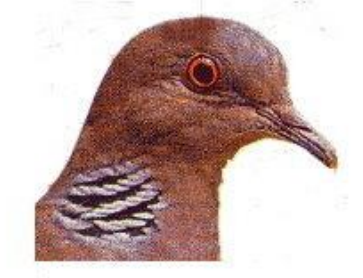

薄細尖喙

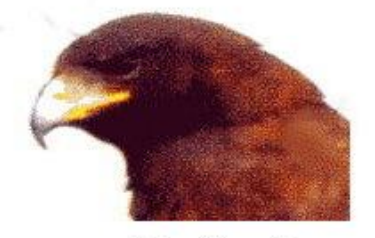

鉤狀喙

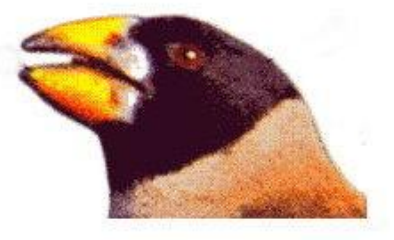

錐形喙

圖 **1.** 鳥喙的形狀(方偉宏,**2010**)

- (五)頭羽顏色:見圖 **2**
- (六)頸羽顏色:見圖 **2**
- (七)過眼線顏色:見圖 **2**
- (八)耳羽顏色:見圖 **2**
- (九)背羽顏色:見圖 **2**
- (十)肩羽顏色:見圖 **2**

(十一)飛羽顏色:見圖 **2**

- (十二)胸羽顏色:見圖 **2**
- (十三)腹羽顏色:見圖 **2**
- (十四)腰羽顏色:見圖 **2**
- (十五)尾羽顏色:見圖 **2**
- (十六)脛部顏色:見圖 **2**
- (十七)跗蹠顏色:見圖 **2**
- (十八)眼睛顏色:見圖 **2**

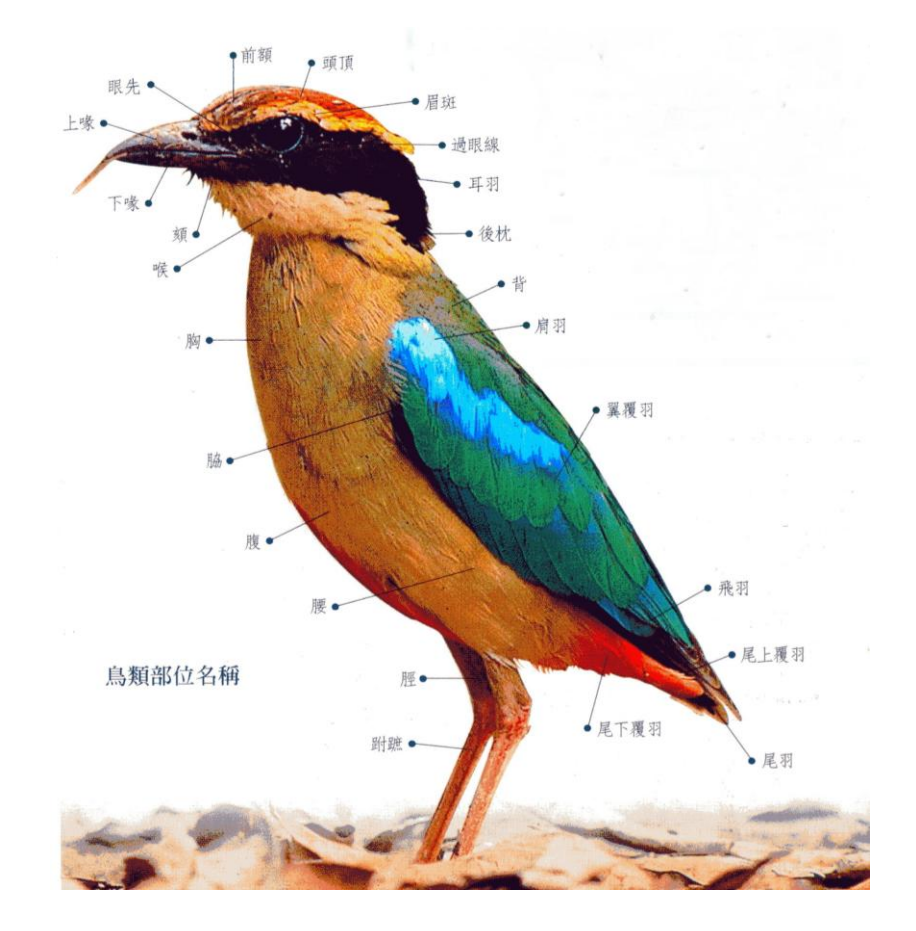

圖 **2.** 鳥類部位名稱(方偉宏,**2010**)

(十九)棲息地(圖 **3**)

19-1、海岸是否有出現

19-2、河口是否有出現

- 19-3、濕地是否有出現
- 19-4、湖泊是否有出現
- 19-5、溪流是否有出現
- 19-6、農耕地是否有出現
- 19-7、帄地是否有出現
- 19-8、帄地草叢是否有出現
- 19-9、帄地灌木叢是否有出現
- 19-10、帄地闊葉林是否有出現
- 19-11、低海拔是否有出現
- 19-12、中、低海拔是否有出現
- 19-13、中海拔是否有出現
- 19-14、中、高海拔是否有出現

19-15、高海拔是否有出現

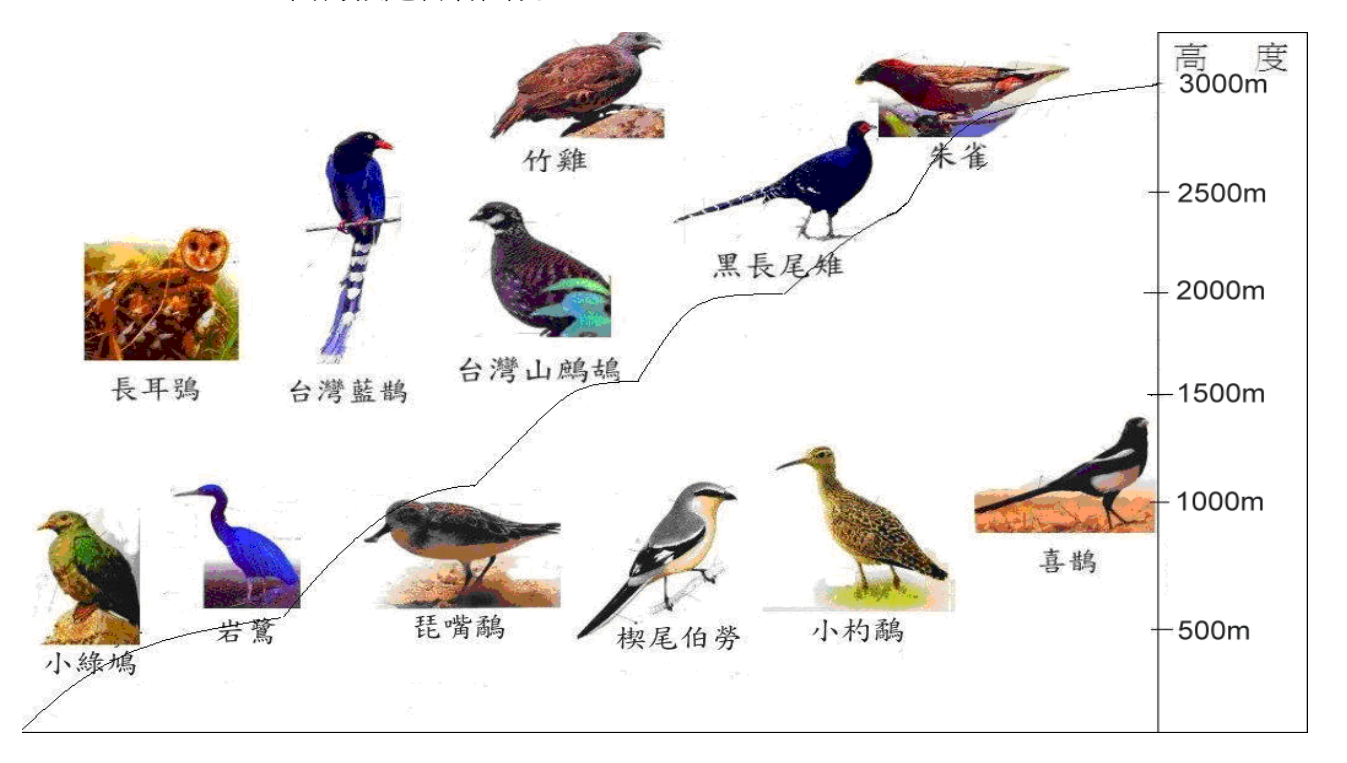

#### 圖 **3.** 海拔高度與鳥類分布圖(自行繪製)

 首先為什麼第一項就採用體型大小呢?很簡單的,體型的分類是很明確的,總不會有人 看到大冠鹫,把牠說成是和麻雀一樣的大小吧!所以先以體型來做為分類的第一項,又大型 鳥的標準為:體長 35 cm 以上,中型鳥為 20~30cm,則小型鳥的標準為 20cm 以下。

 第二項的體色,是用大致的體色,鳥類在天空飛行時或是在遠處,我們無法很清楚精確 看見鳥類的身上的體色,所以採用大致體色。

第三項及第四項,是嘴喙的選擇,這是因為我們發現有些時候嘴喙比頭部的羽色要來的 容易辨識,例如:在鳥飛行時,我們一定看得到牠的嘴喙,然而頭羽顏色呢?在牠們飛翔時, 因為速度造成的視覺差異有可能會造成判別上的誤差,故嘴喙的顏色及形狀,排在羽色之前, 而嘴喙依構造及其功能又分為:1.粗厚短喙、2.扁帄喙、3.匕首狀、4.薄細尖喙、5.鉤狀喙、 6.錐形喙等六項。

 接下來我們的第五項、第六項……到第十五項皆為鳥類身體各部份羽毛的顏色,從頭到 尾,涵蓋了頭羽、頸羽、過眼線、耳羽、背羽、肩羽、飛羽、胸羽、腹羽、腰羽及尾羽等。

第十六項脛部顏色、第十七項跗蹠顏色,水鳥類較明顯,第十八項眼睛顏色,可以從沂 距離觀察來確認。

第十九項棲息地,又分為十五個小點,因為我們發現,我們在點選第三項棲息地時,假 如說我們今天看到的地形是在「海岸」,我們點選海岸時,它就只會出現海岸的項目,然而若 是有些鳥類的棲息地為「海岸」、「河口」兩項,它就顯示不出來,所以就把每個選項提了出 來,如此不僅可以做到精確查詢的結果,也可以順便了解到這個鳥類是否會出現在其他的地 點。

#### 二、行動科技的應用

現今人們對行動科技產品的應用已算是相當普及,智慧型手機、平板電腦、手持電腦等 設備的功能也漸趨強化與多樣化,產品的開發也增進了應用上的整合。此次試驗即使用了筆 記型電腦與具有 Excel 功能的帄板電腦。這些行動科技設備對於必頇常常進行現場學習的生 態教育與資源調查有著極大的開發潛力。

我們建立鳴禽類檢閱速查表,按照上述特徵,填入算是相當普及的 Microsoft Office 試算

7

表軟體 Excel 分項 34 欄,鳥種名填入第一欄,再由欄與列對應到的儲存格輸入適當的特徵描 述並進行現場測試。

原先構想建立一套將檢索表電子化的「走圖式」選單,也就是在檢索系統排定之後,用 特徵描述的分類上有一個固定的順序,例如先用大型鳥、中型鳥、小型鳥區分,再用體色、 嘴喙、鳥羽顏色、棲息地…等等,依此順序找到所要知道的鳥種,因此規劃採用 Excel 軟體 中的「資料」選單中的「排序」功能協助,但在實際進行製作的過程中,發現同為「資料」 選單中的「篩選」功能,有著更彈性、方便、快捷的效果,它可以讓使用者依照自身的觀察 或是現實狀況,自行決定所要使用特徵的順序,例如 A 使用者以體型大小、頭羽顏色、飛羽 顏色、跗蹠顏色…的順序逐步「篩選」,B 使用者則可以嘴喙形狀、嘴喙顏色、棲息地…的順 序,C 使用者可用最先觀察到的羽色來篩選,找到所要知道的鳥名與資料。

另外,在 Excel 的鳥種對應特徵簡易資料庫中,此次試驗在「鳥名」一欄每個儲存格以 「超連結」方式,連結到「鳴禽類」電子資料庫,一方面以資料庫中的照片或圖片來檢查所 查出鳥種是否正確,另一方面,還可以依照新獲取的資訊增加其內容,如此,當使用者依特 徵杳到鳥種之後,還可以進一步「當場」、「即時」對鳥類有更多的了解,例如更詳盡的生態 習性、出現季節、鳥鳴聲、生態意義、相關特徵等。

## 伍、研究操作

本研究設計並測試了一套「鳴禽類速査檢閱表」的觀念與技術,將試驗對象鳥類的特徵 描述依分項建立於試算表軟體 Excel 表格中 (圖 4),置入「篩選」檢索功能,設定了 255 種 鳥類及 34 項特徵用以檢索杳詢鳥類的品種名稱,並應用行動科技設備筆記型電腦與平板電 腦,透過使用者現場檢索查詢,得知對象鳥類的相關資訊。

8

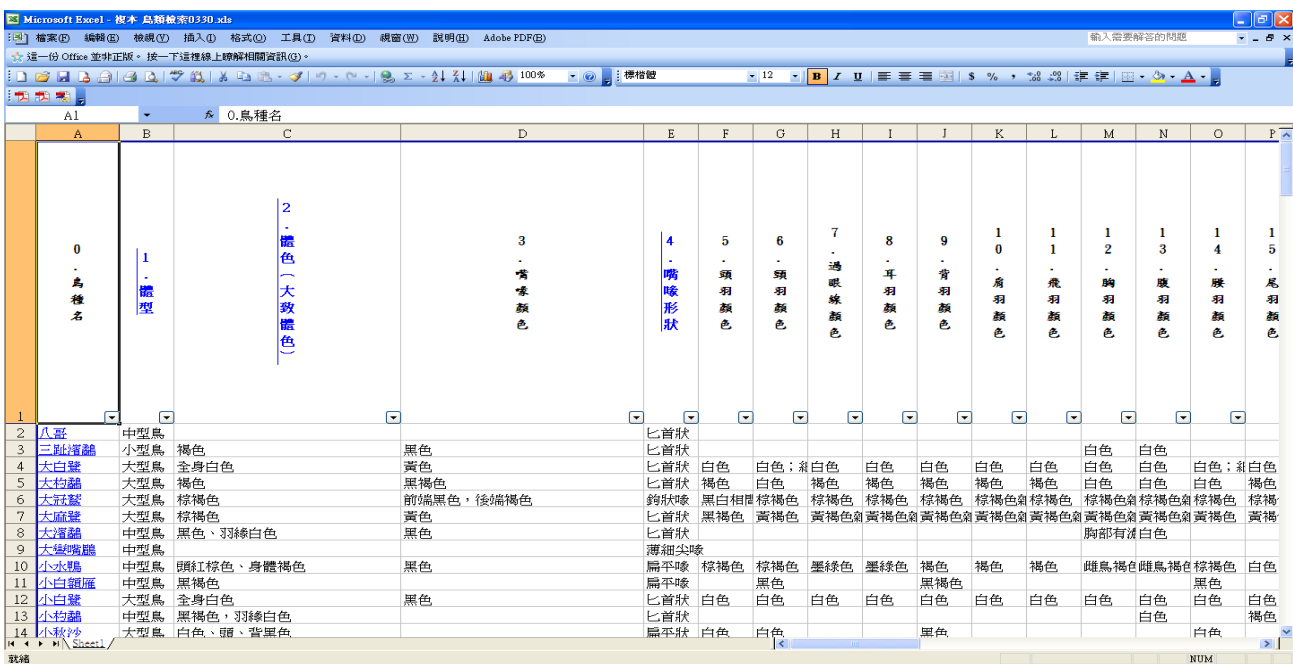

圖 **4.** 鳥類速查檢閱表一覽

今再以兩種欲查明的鳥種舉例說明:

一、紅嘴黑鵯:

 1.觀察者先看到一隻鳥類,有著紅色的嘴喙(圖 **5**),在第三選項「嘴喙顏色」選擇「紅 色」(圖 **6**),並檢視結果(圖 **7**)。

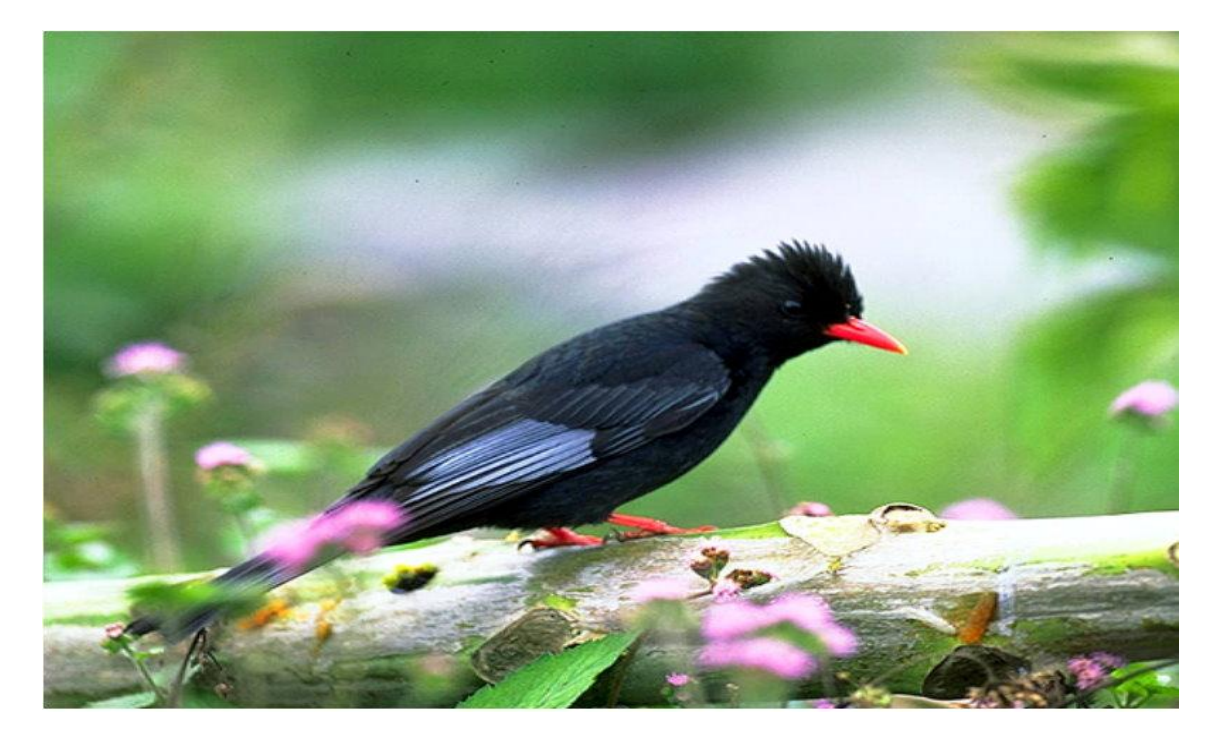

圖 **5.** 看到一隻不知名的鳥類有著紅色嘴喙

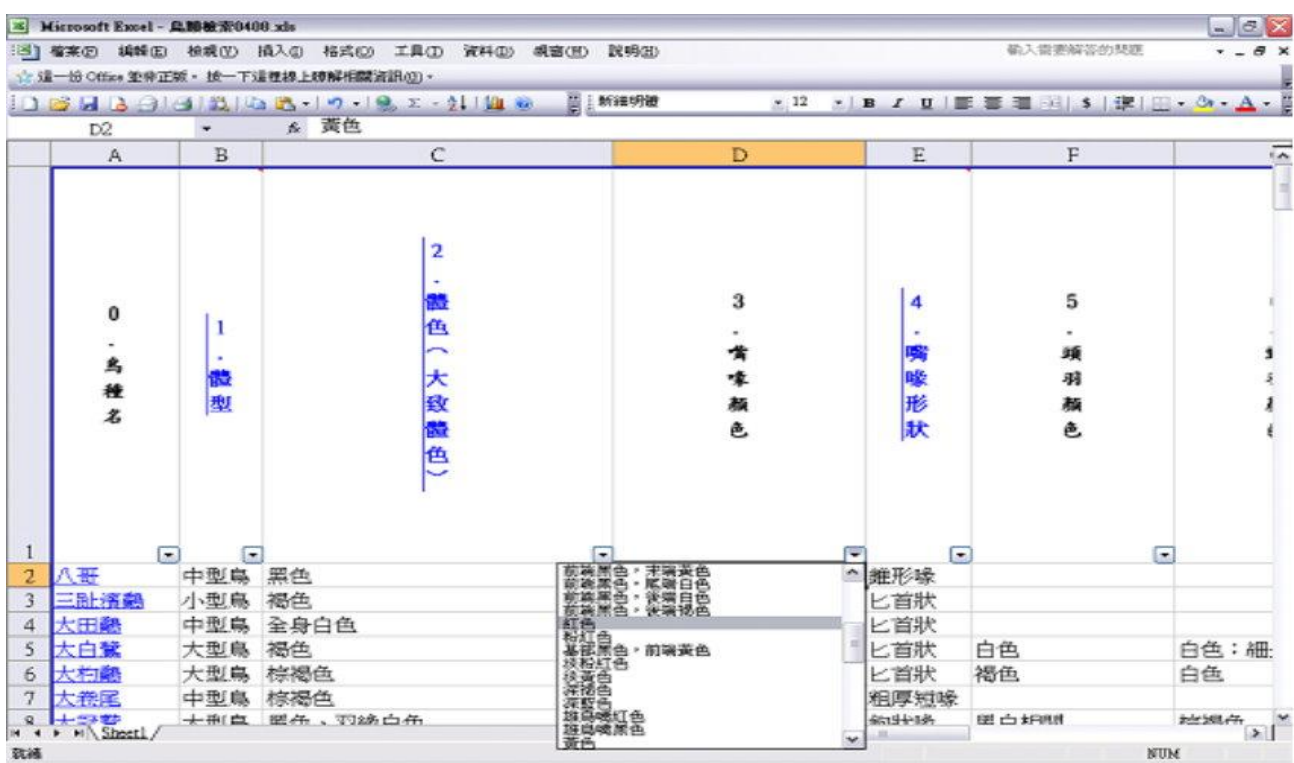

# 圖 **6.** 在第三選項「嘴喙顏色」選擇「紅色」

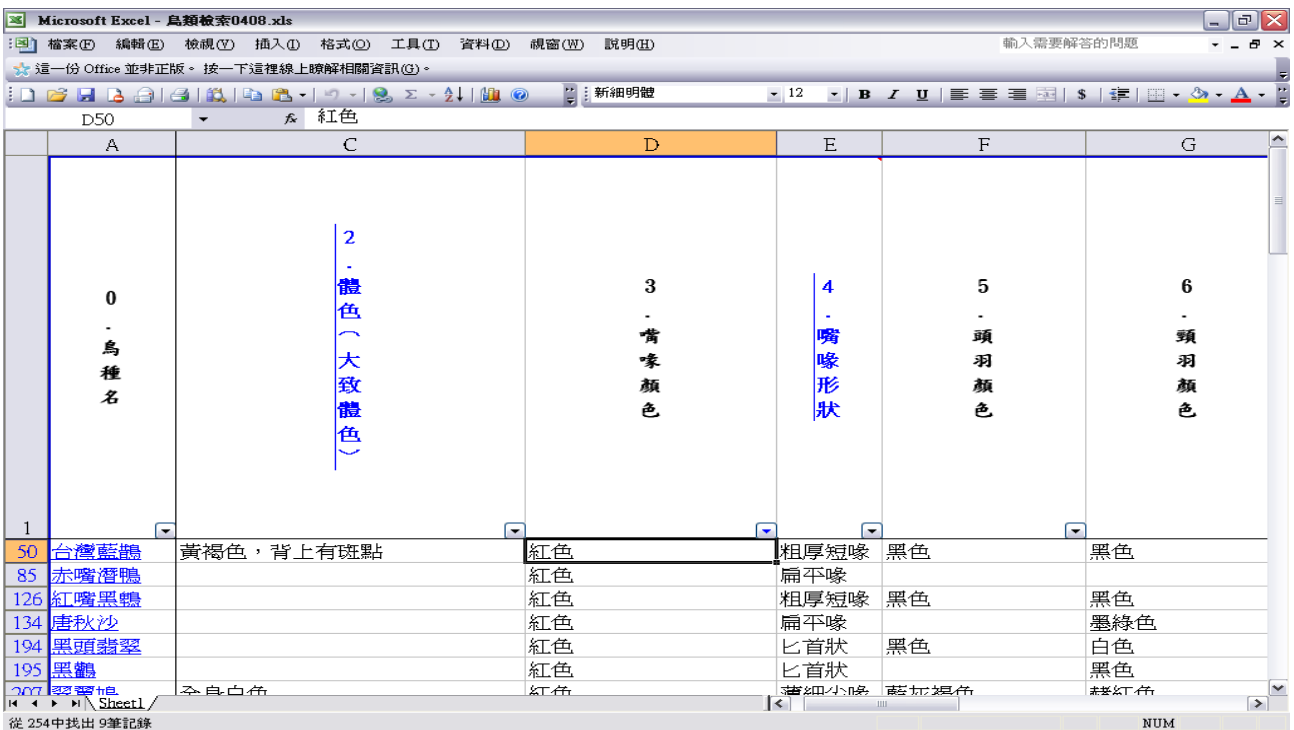

圖 **7.** 檢視結果

 2.再來看到跗蹠顏色(圖 **8**),依第十七選項「跗蹠顏色」選擇「紅色」(圖 **9**),並檢視 結果(圖 **10**)。

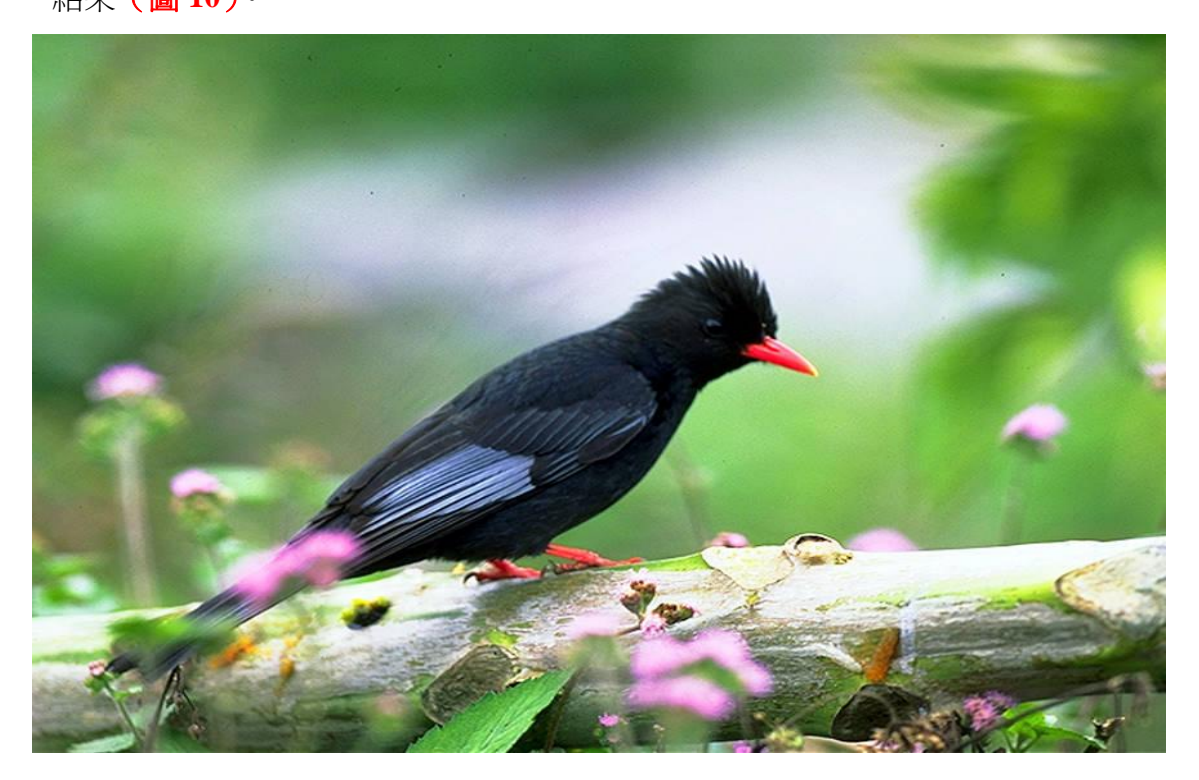

#### 圖 **8.** 看到的鳥類跗蹠顏色為「紅色」

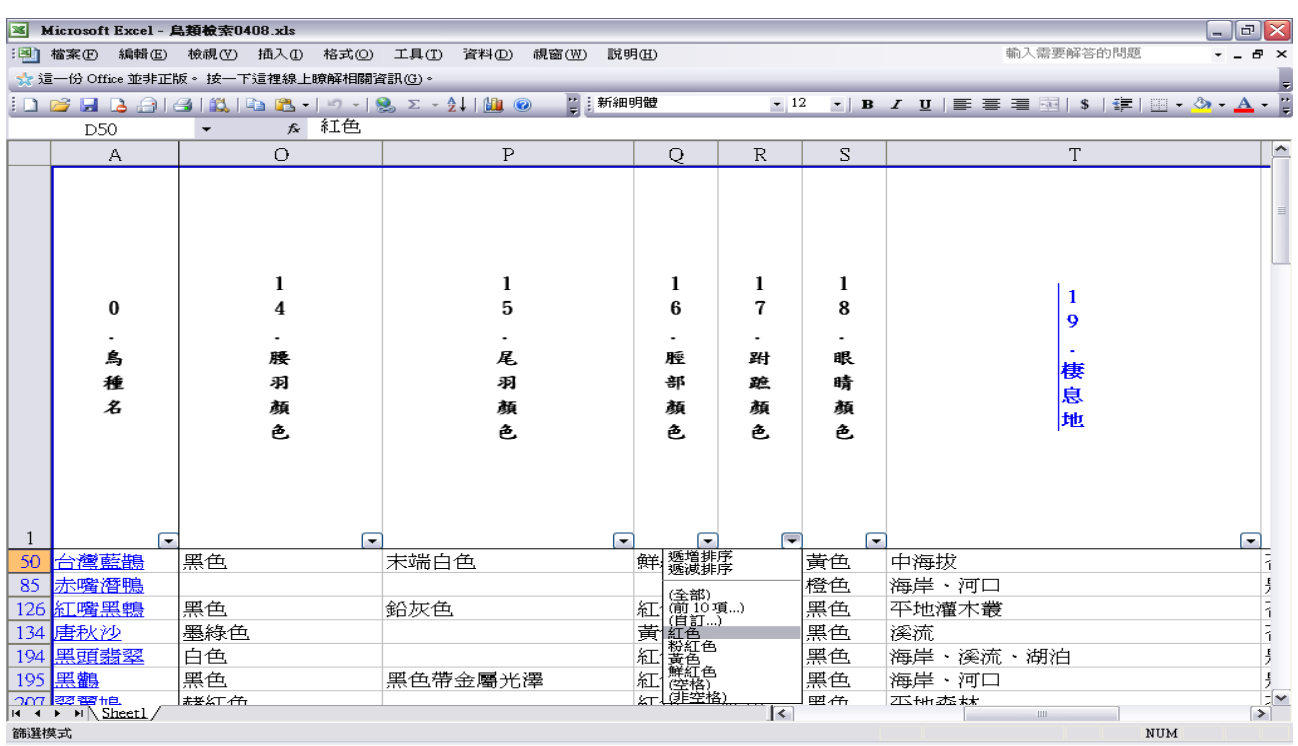

# 圖 **9.** 在第十七項跗蹠顏色,選擇「紅色」

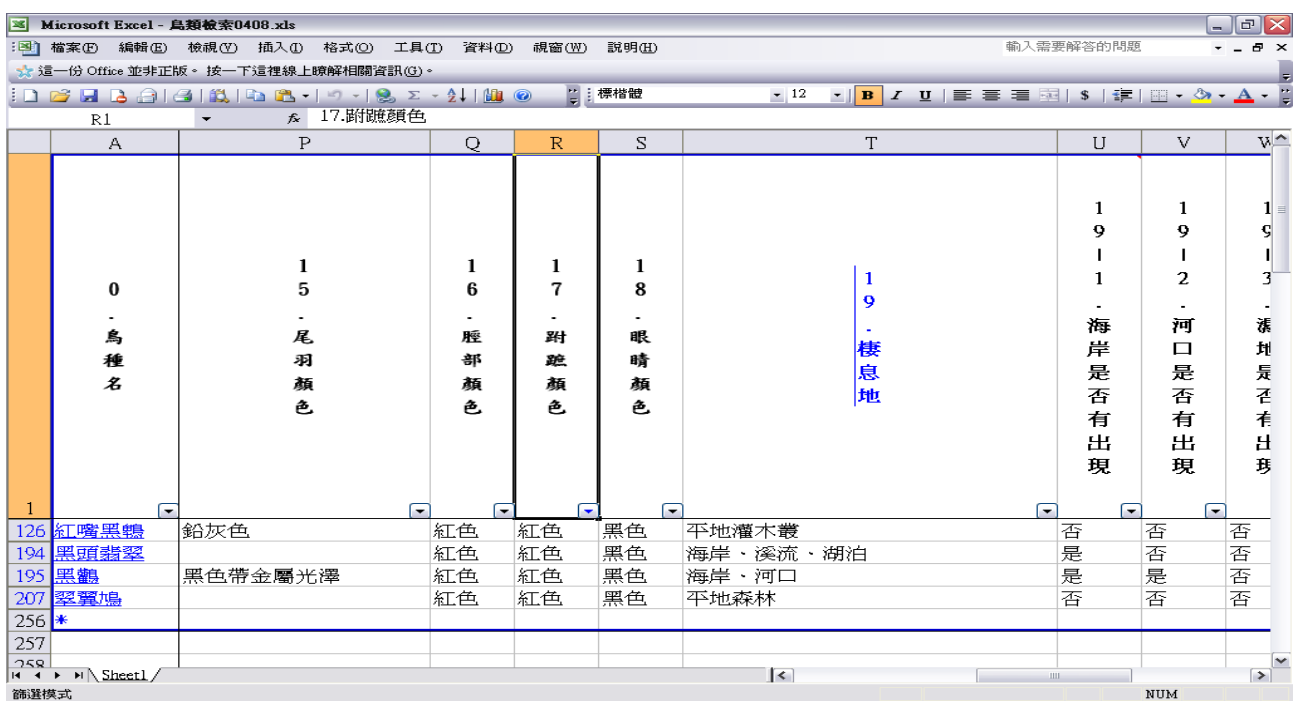

## 圖 **10.** 檢視第十七選項「跗蹠顏色」為「紅色」的結果

 3.再來依看到鳥類的頭羽顏色為黑色(圖 **11**),在第五項「頭羽顏色」選擇「黑色」(圖  **12**),並檢視結果(圖 **13**)。

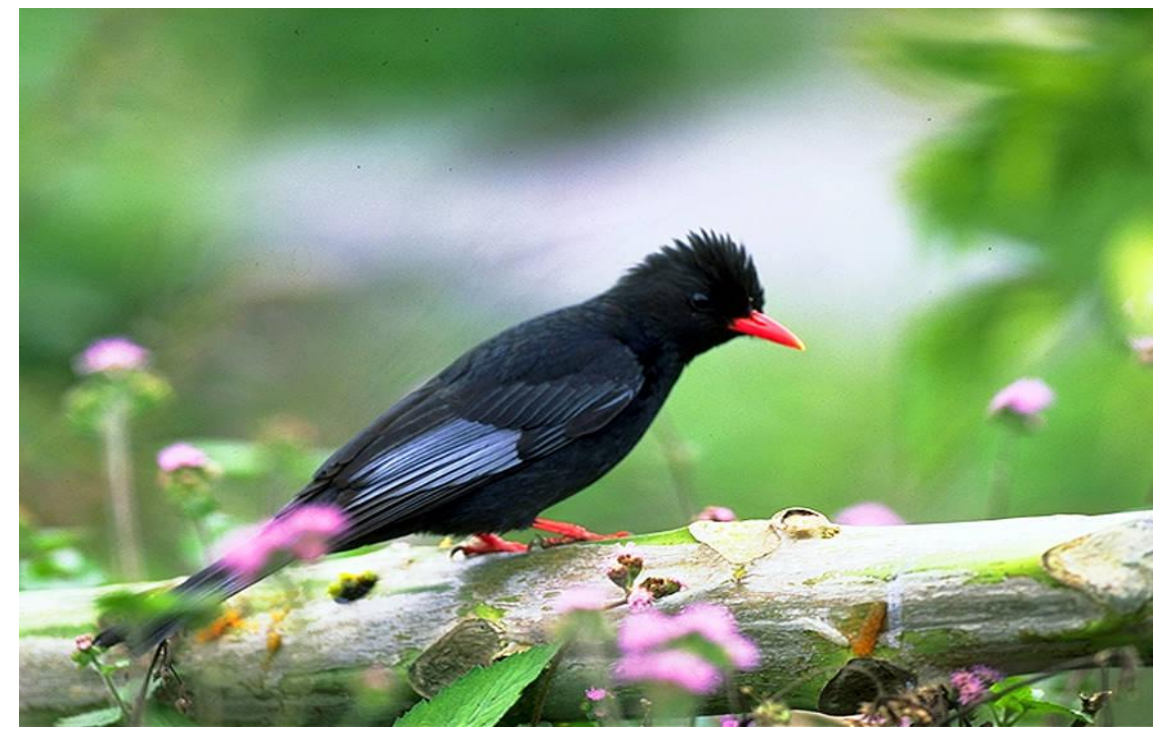

圖 **11.** 看到鳥類的「頭羽顏色」為「黑色」

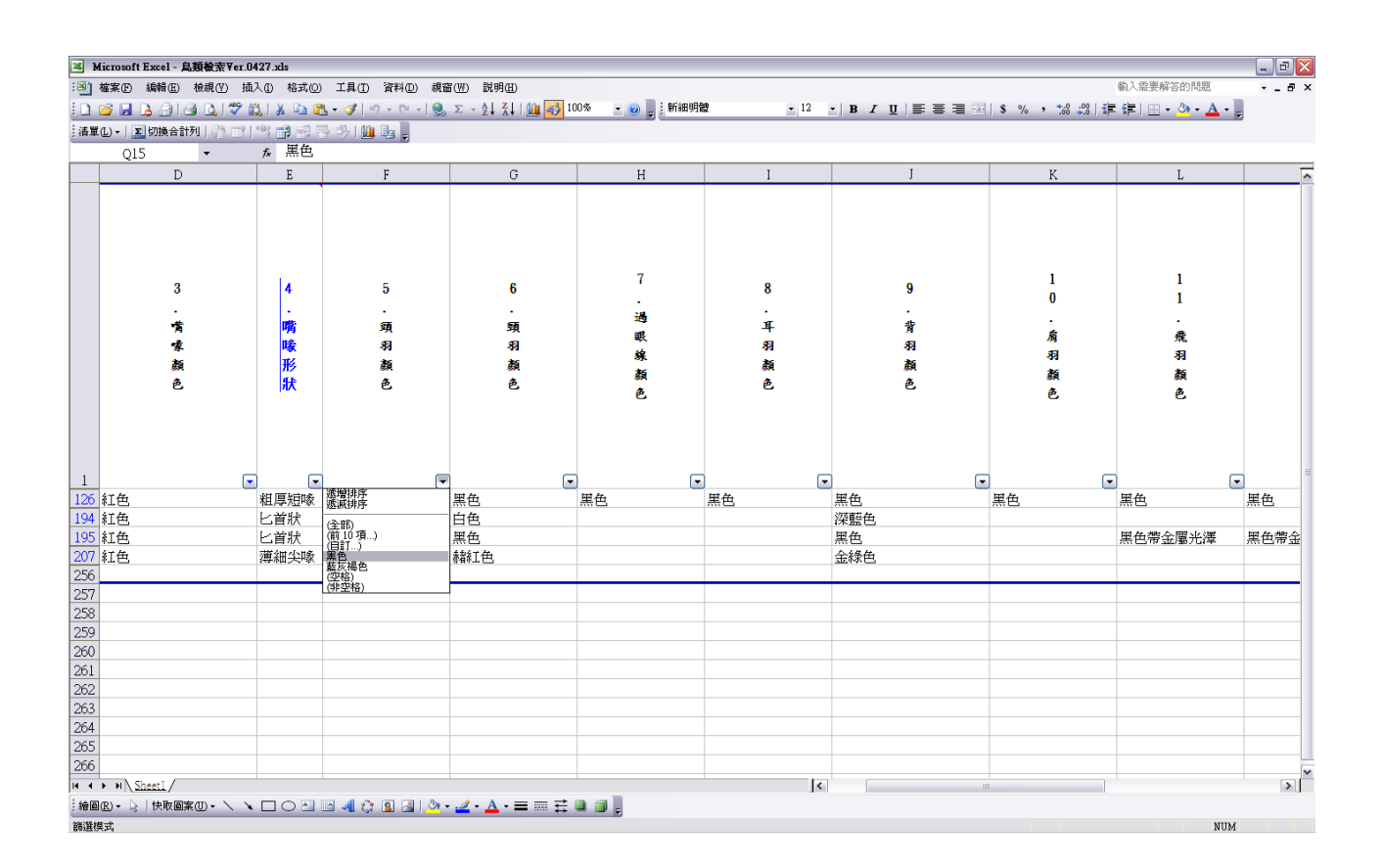

## 圖 **12.** 在第四項「頭羽顏色」選擇「黑色」

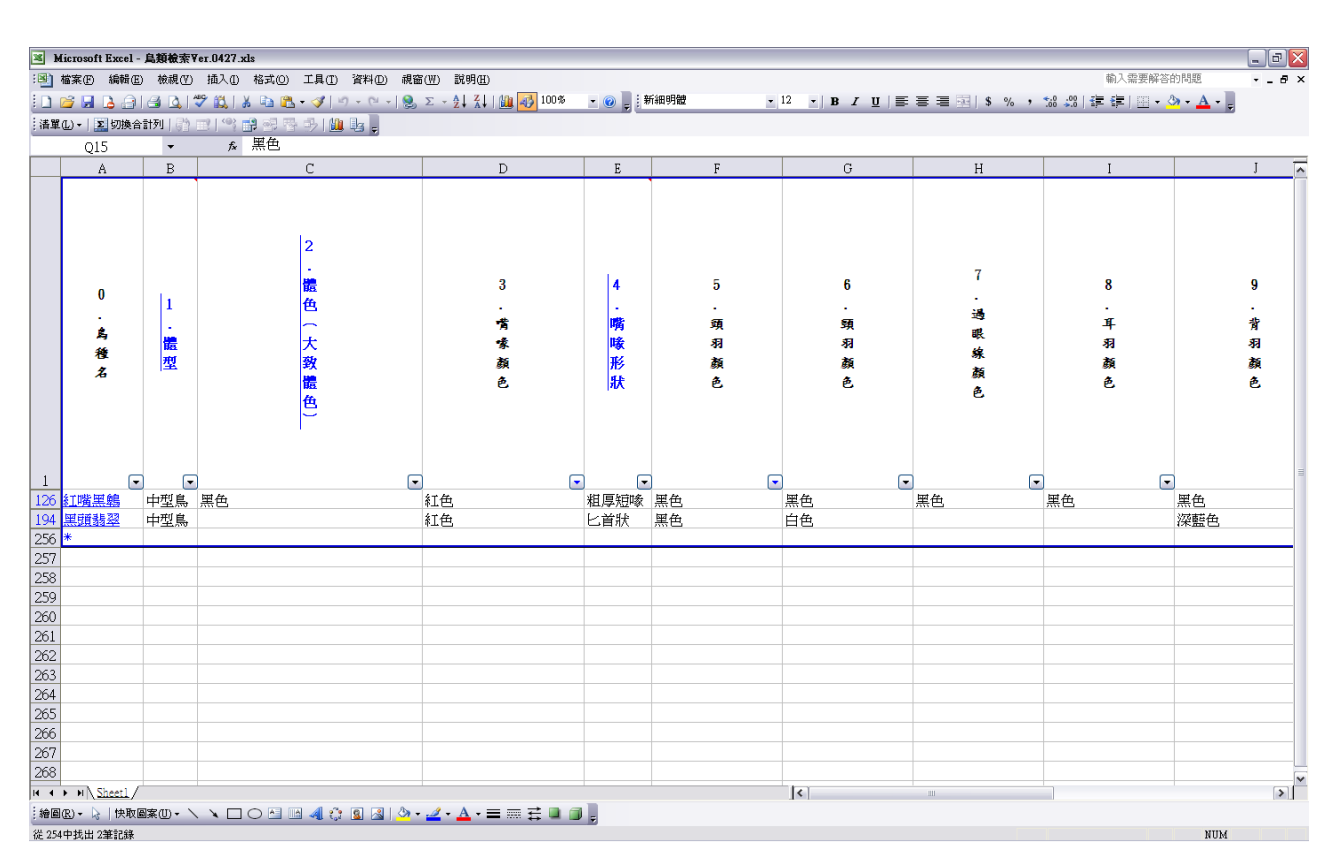

#### 圖 **13.** 檢視第四項「頭羽顏色」選擇「黑色」的結果

4.看到鳥類的頸羽顏色為黑色,第六項「頸羽顏色」選擇「黑色」(圖 **14**),並檢視結果

(圖 **15**、圖 **16**)。

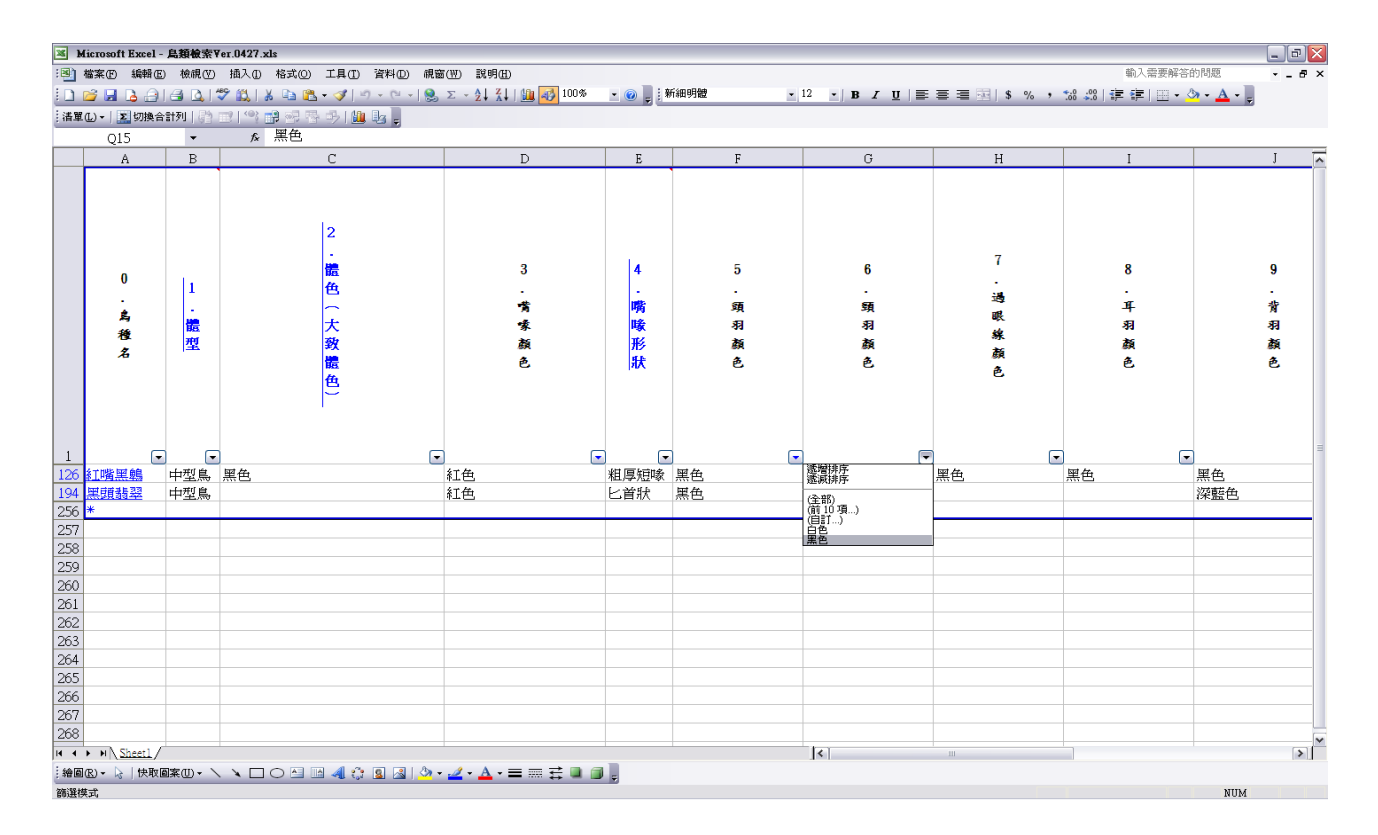

#### 圖 **14.** 在第六項「頸羽顏色」選擇「黑色」

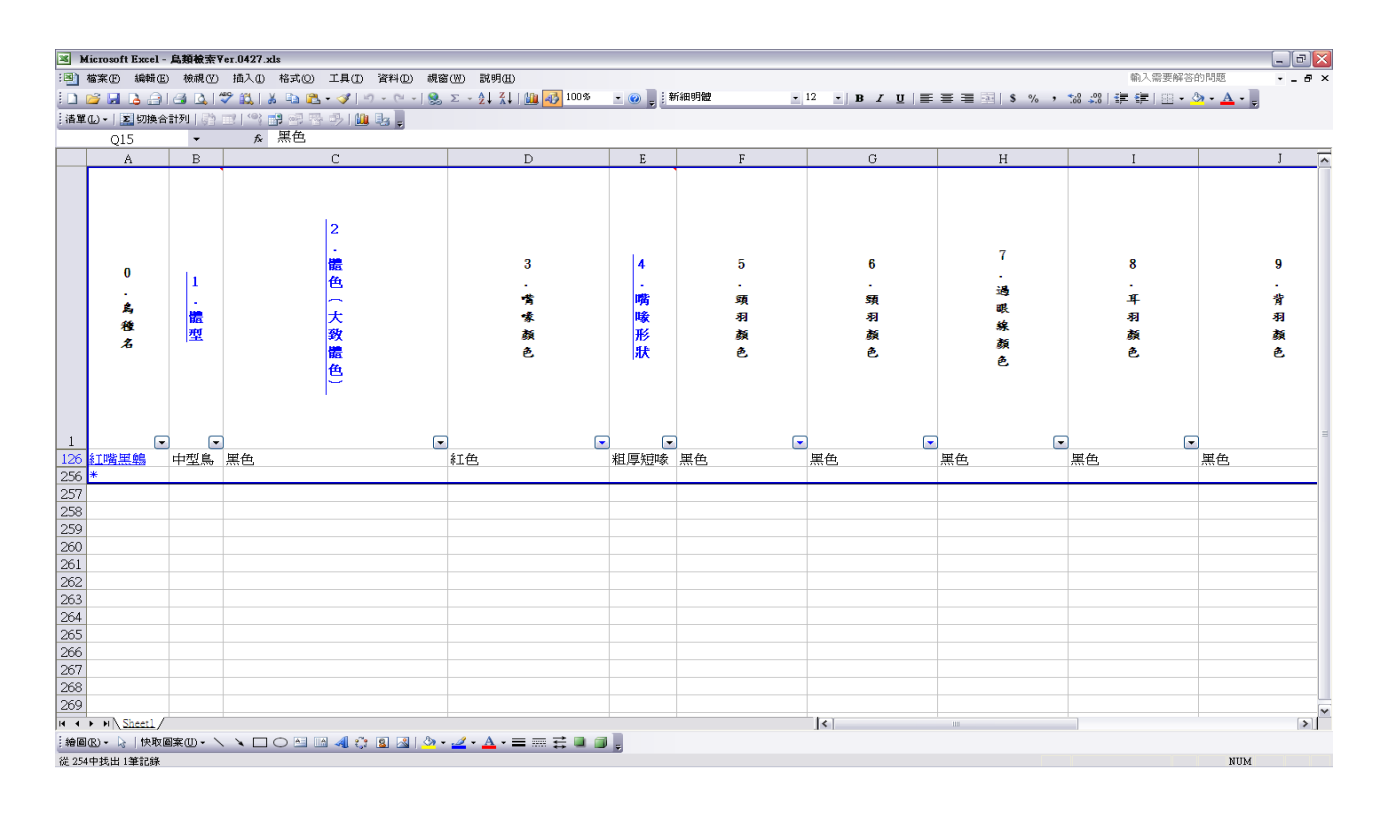

### 圖 **15.** 檢視第六項「頸羽顏色」選擇「黑色」的結果

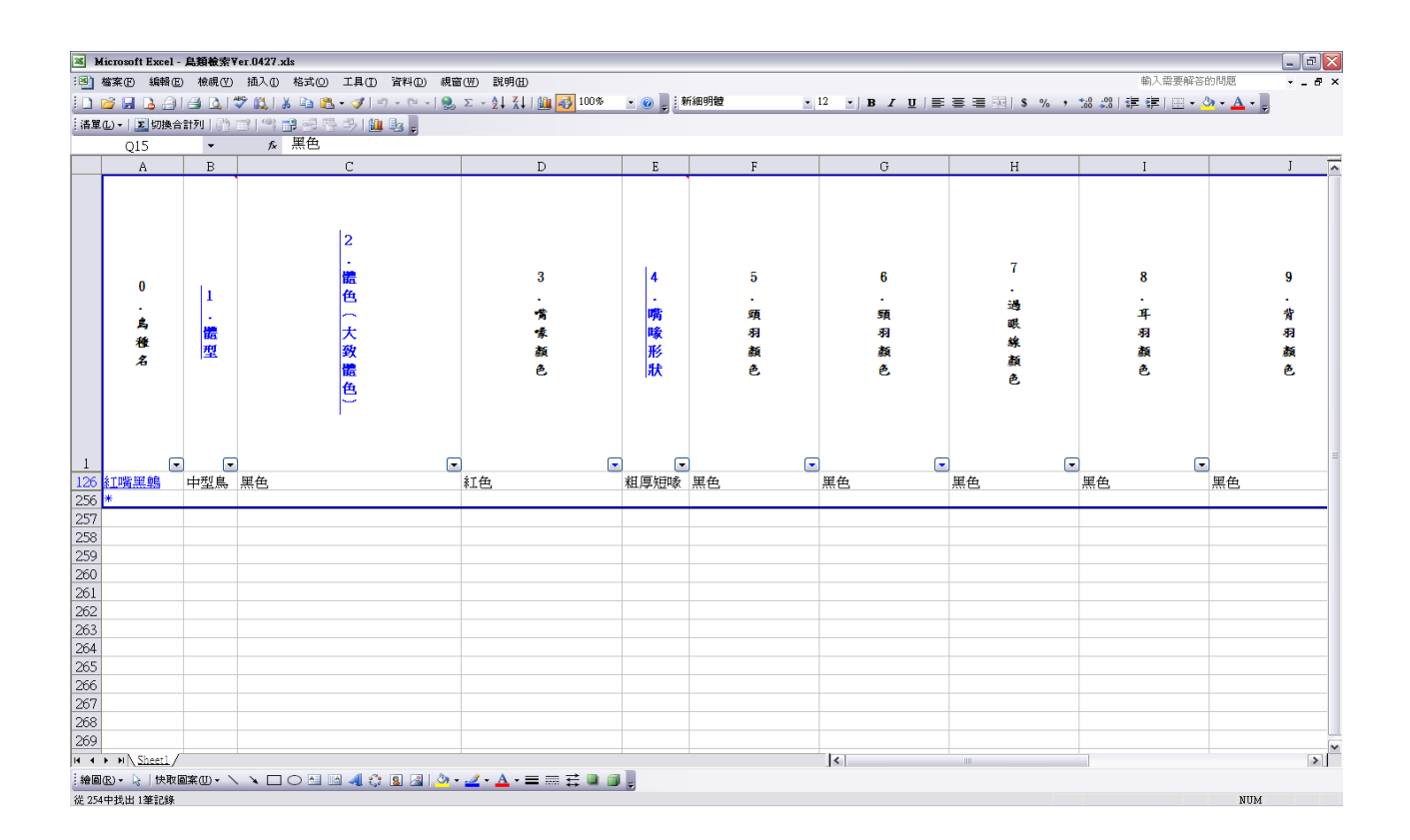

圖 **16.** 檢視結果

5.點選鳥種超連結**(**圖 **17**),進入資料庫檔案**(**圖 **18)**。

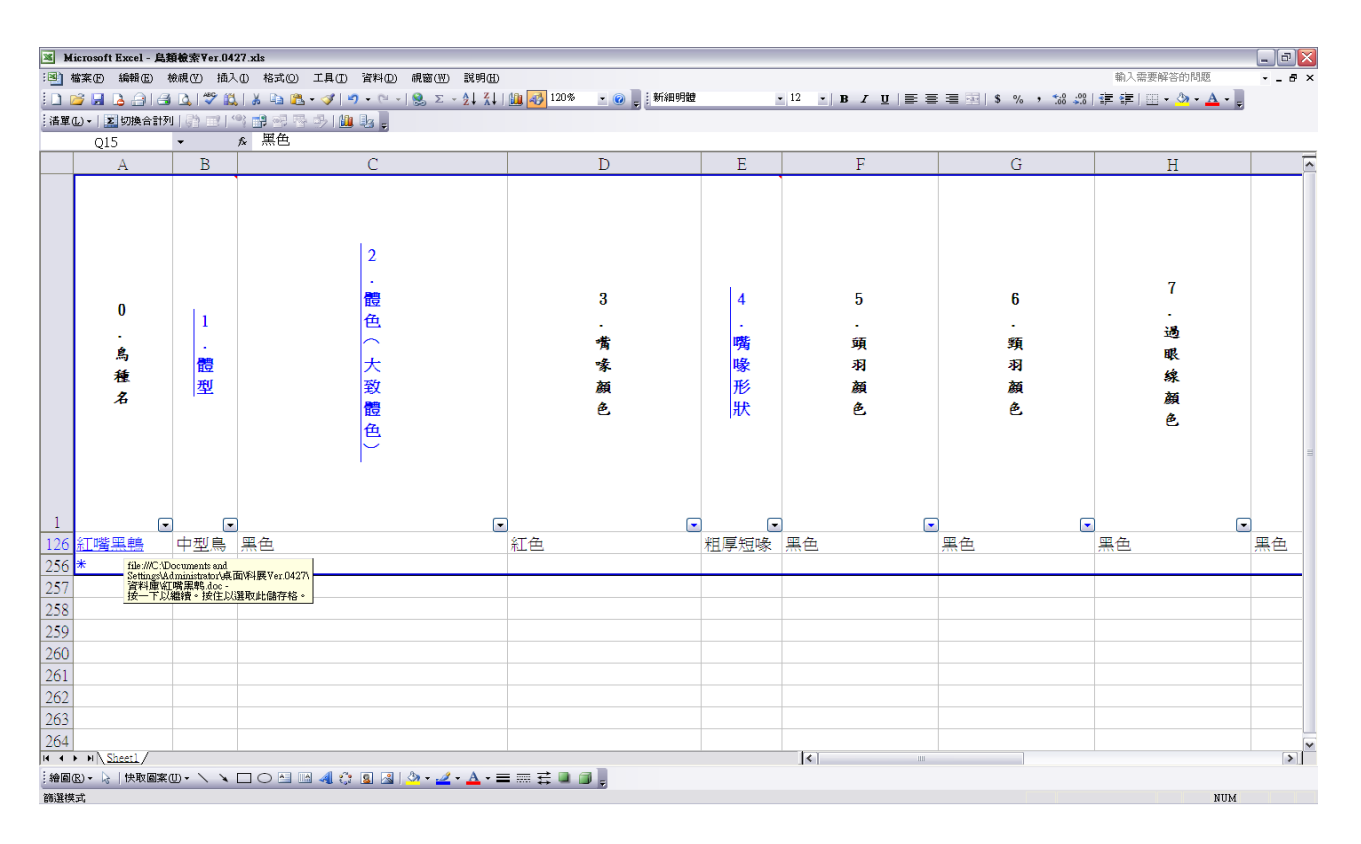

圖 **17.** 點選鳥種超連結

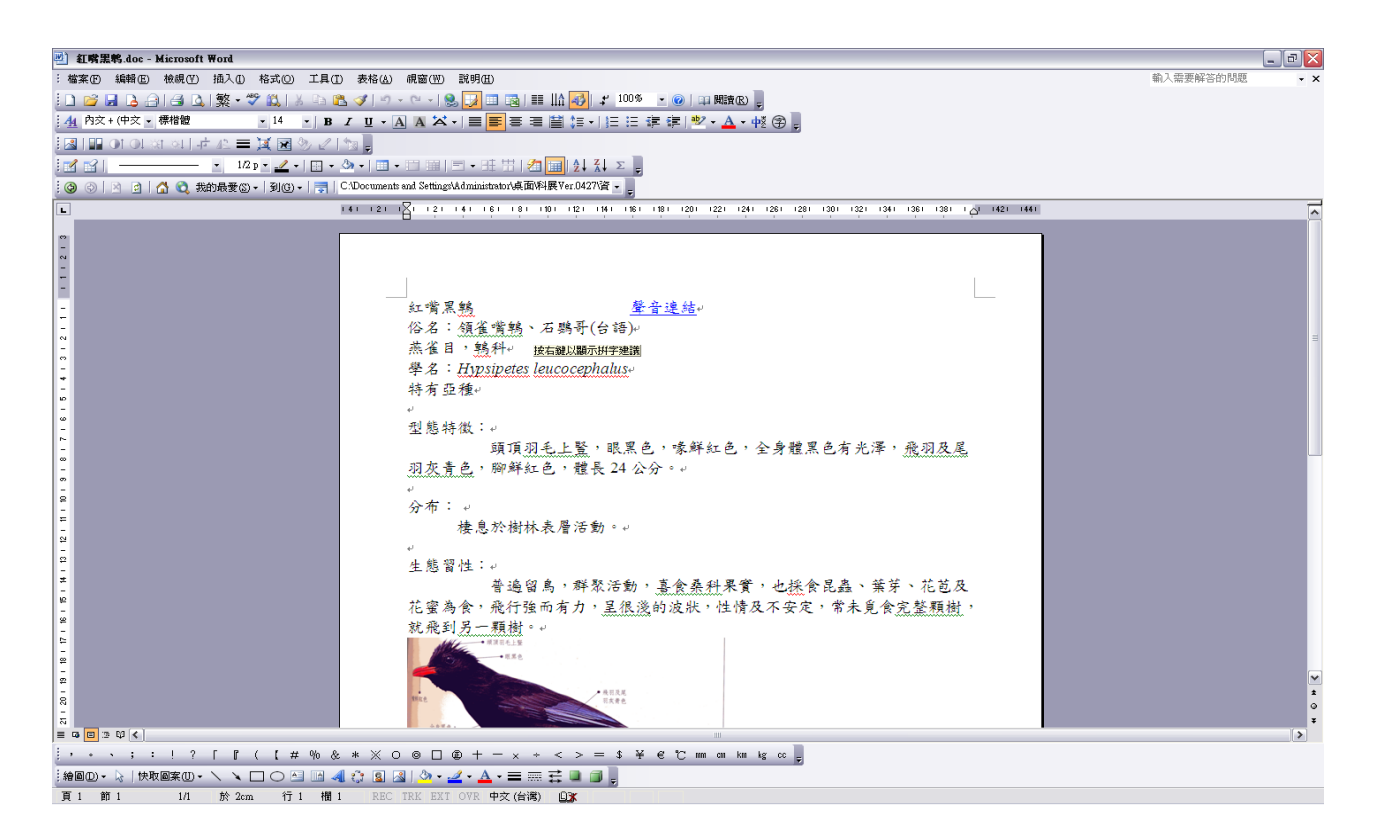

圖 **18.** 連結進入資料庫檔案

6.確認鳥種名稱**(**圖 **19)**,並檢視檔案中的資訊**(**圖 **20**、圖 **21)**。

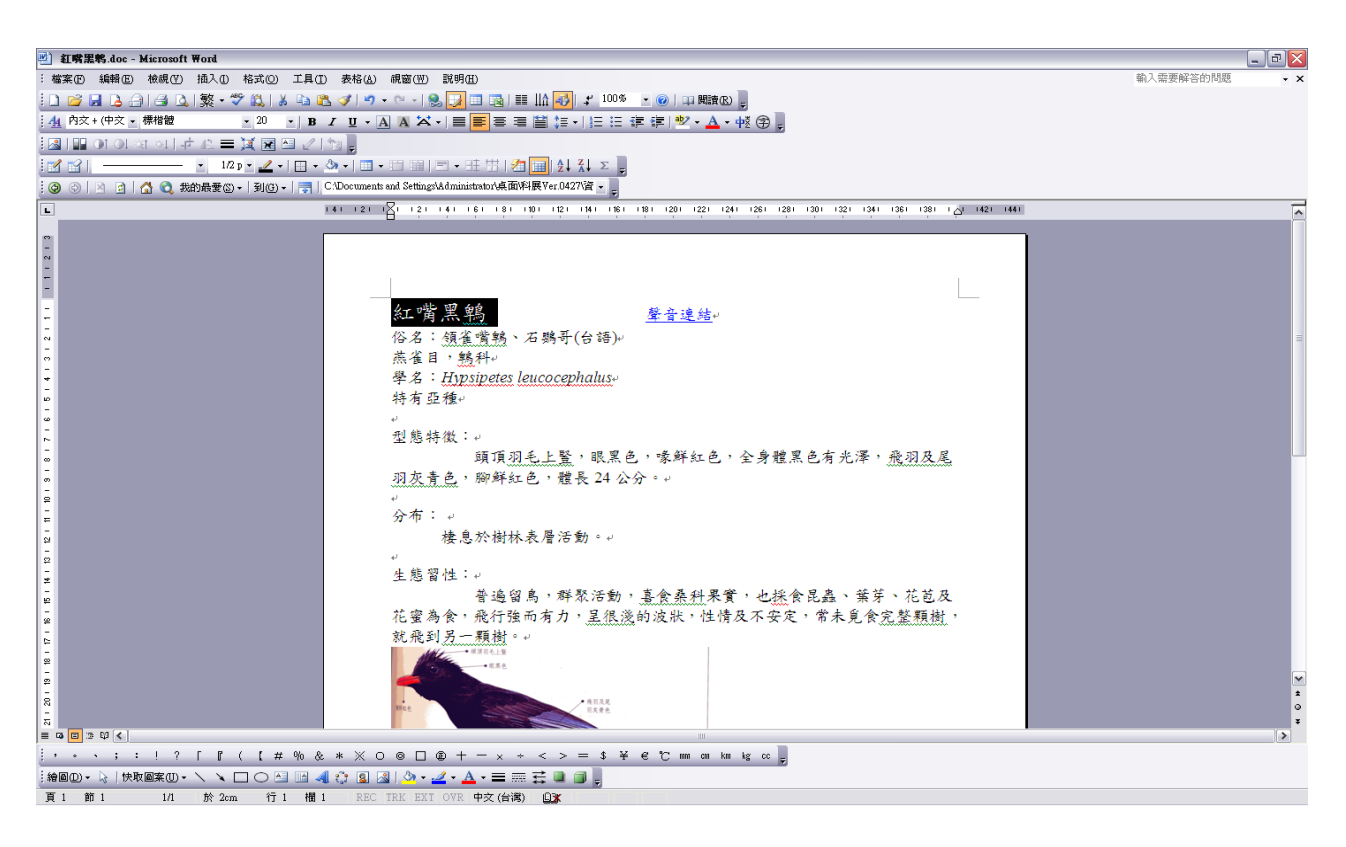

圖 **19.** 確認鳥類名稱,結果為紅嘴黑鵯

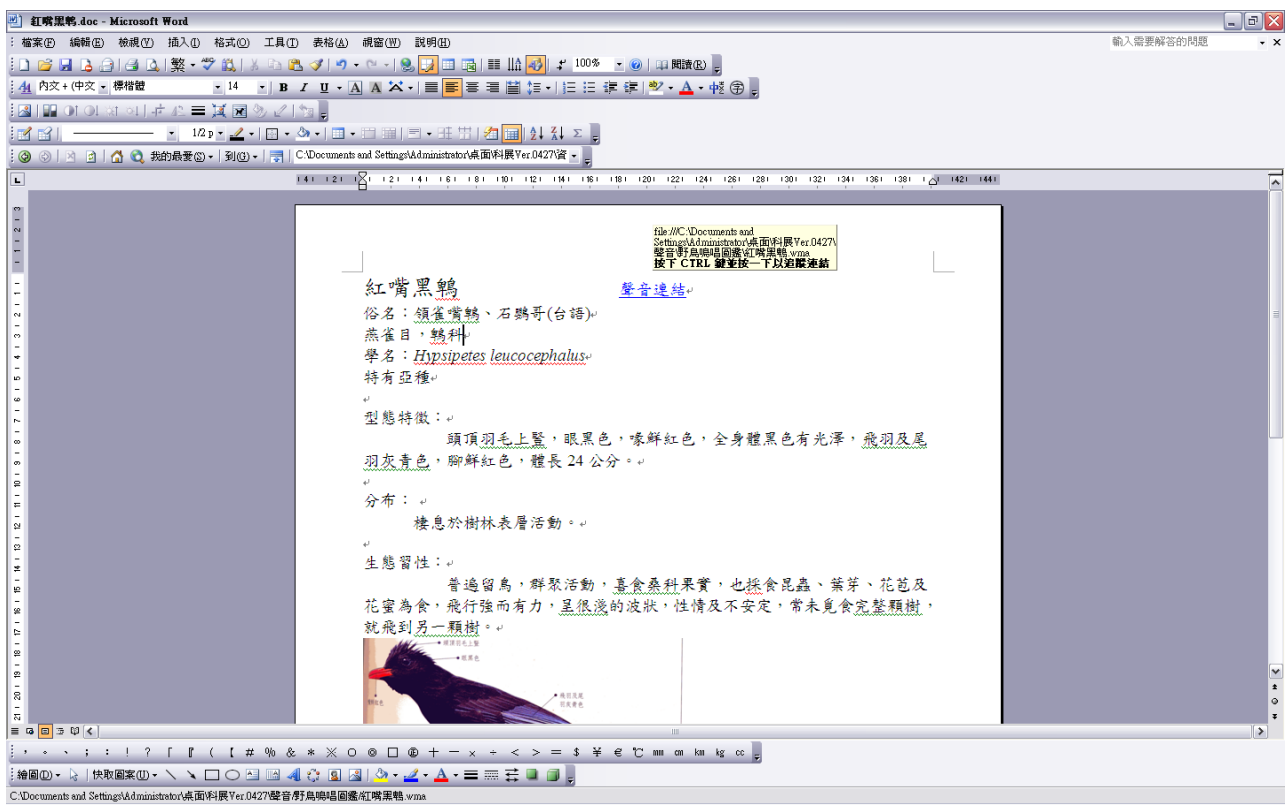

#### 圖 **20.** 點選語音檔播放

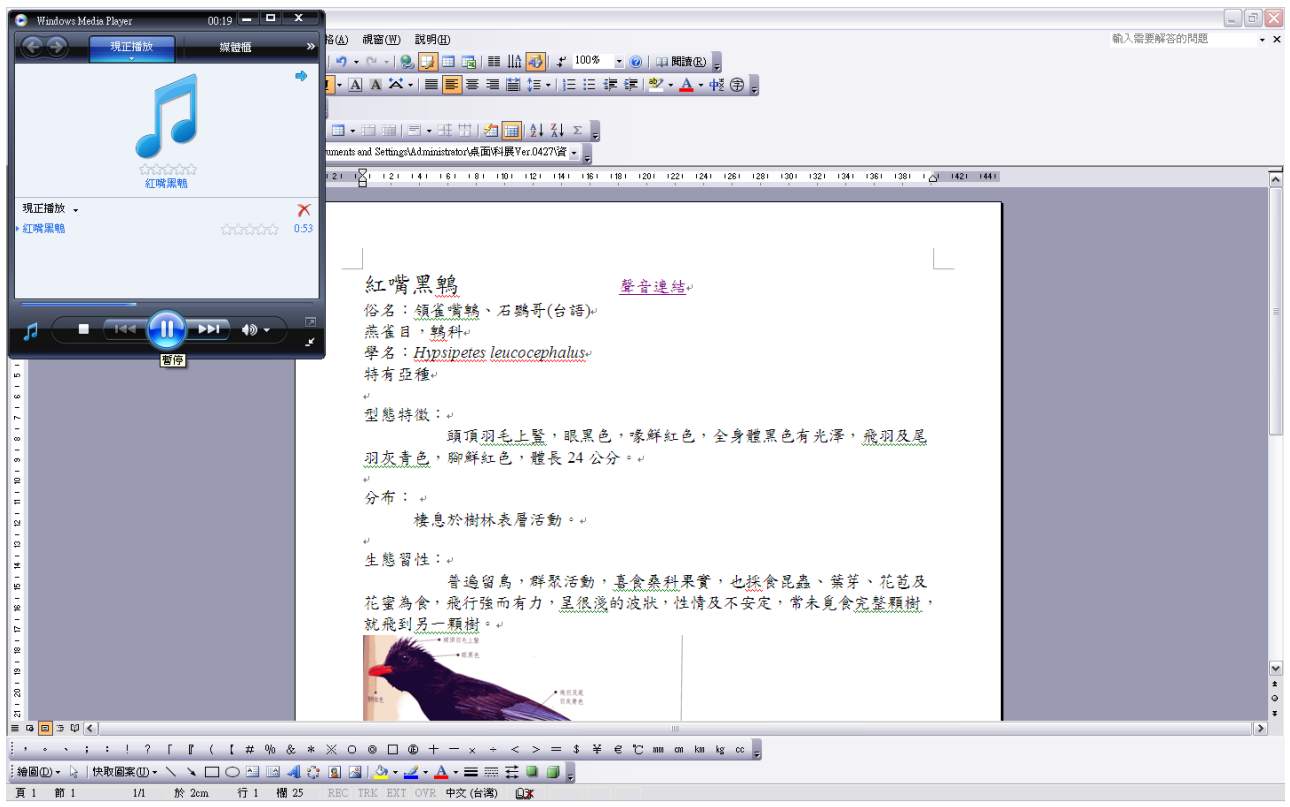

圖 **21.** 聽聞紅嘴黑鵯的鳴聲

二、藍翅八色鶇

1.首先觀察到一隻色彩鮮豔的鳥類**(**圖 **22**)。

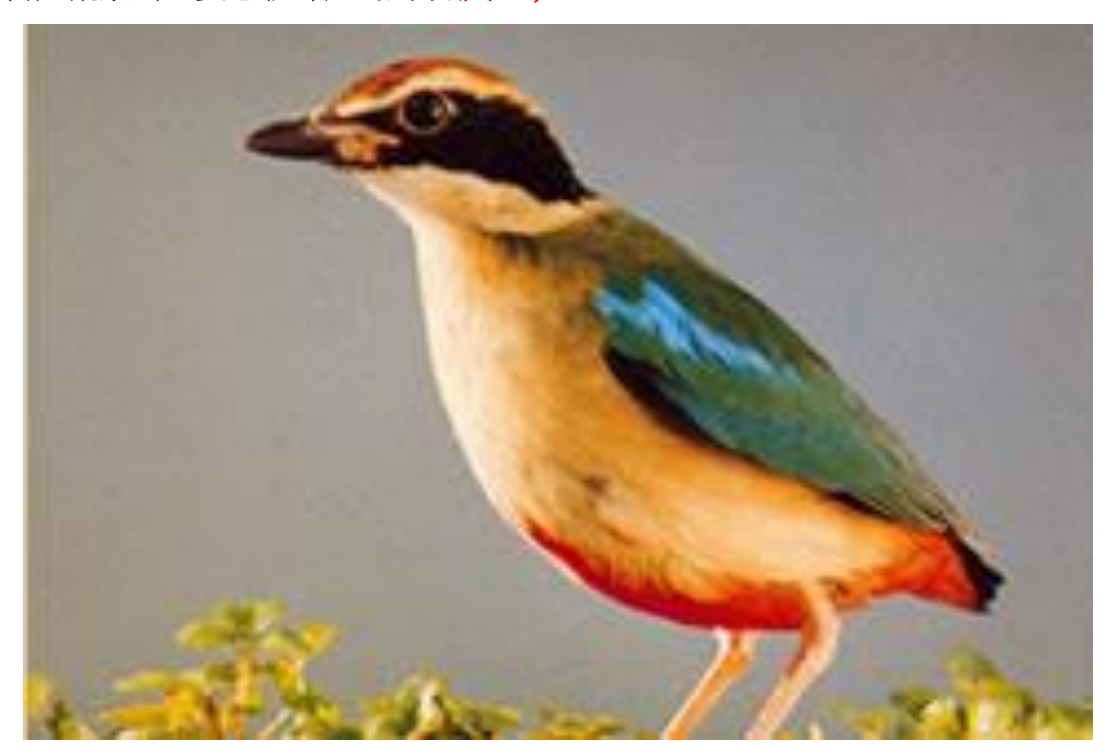

圖 **22.** 一隻色彩鮮豔的鳥類

2.看到嘴喙顏色為黑色,在第三項「嘴喙顏色」選擇「黑色」**(**圖 **23)**,並檢視結果**(**圖 **24)**。

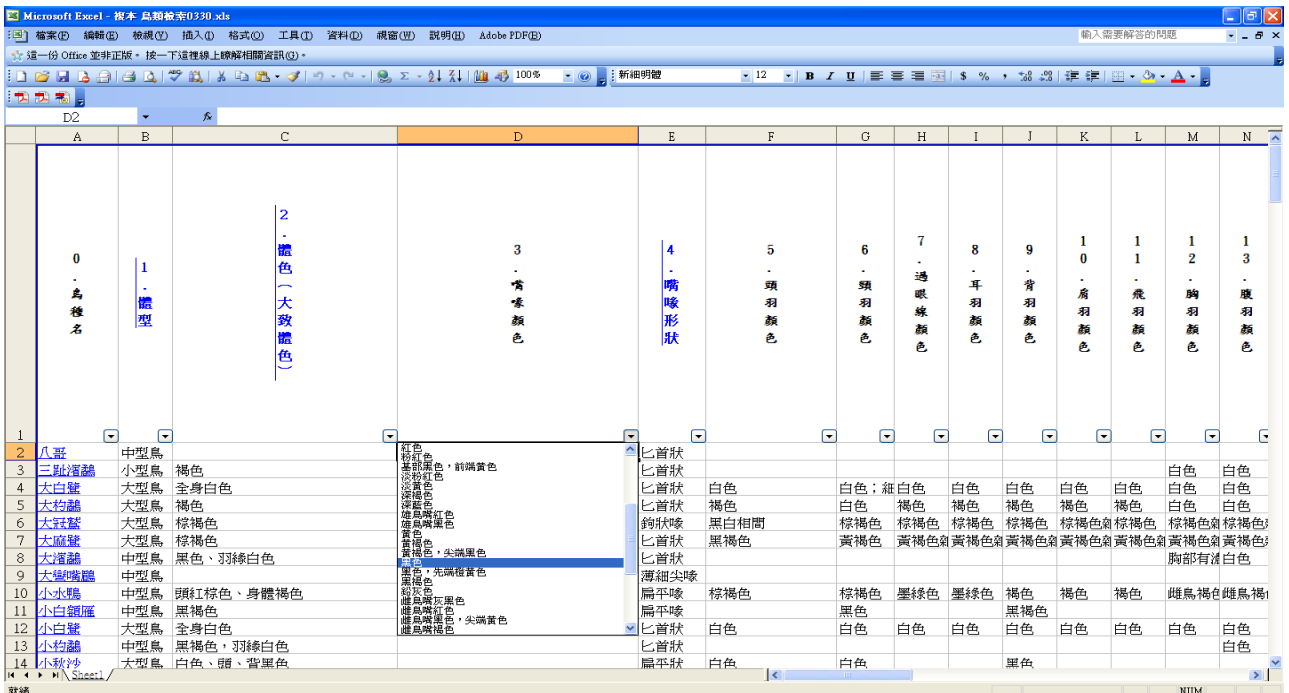

## 圖 **23.** 在第三項「嘴喙顏色」選擇「黑色」

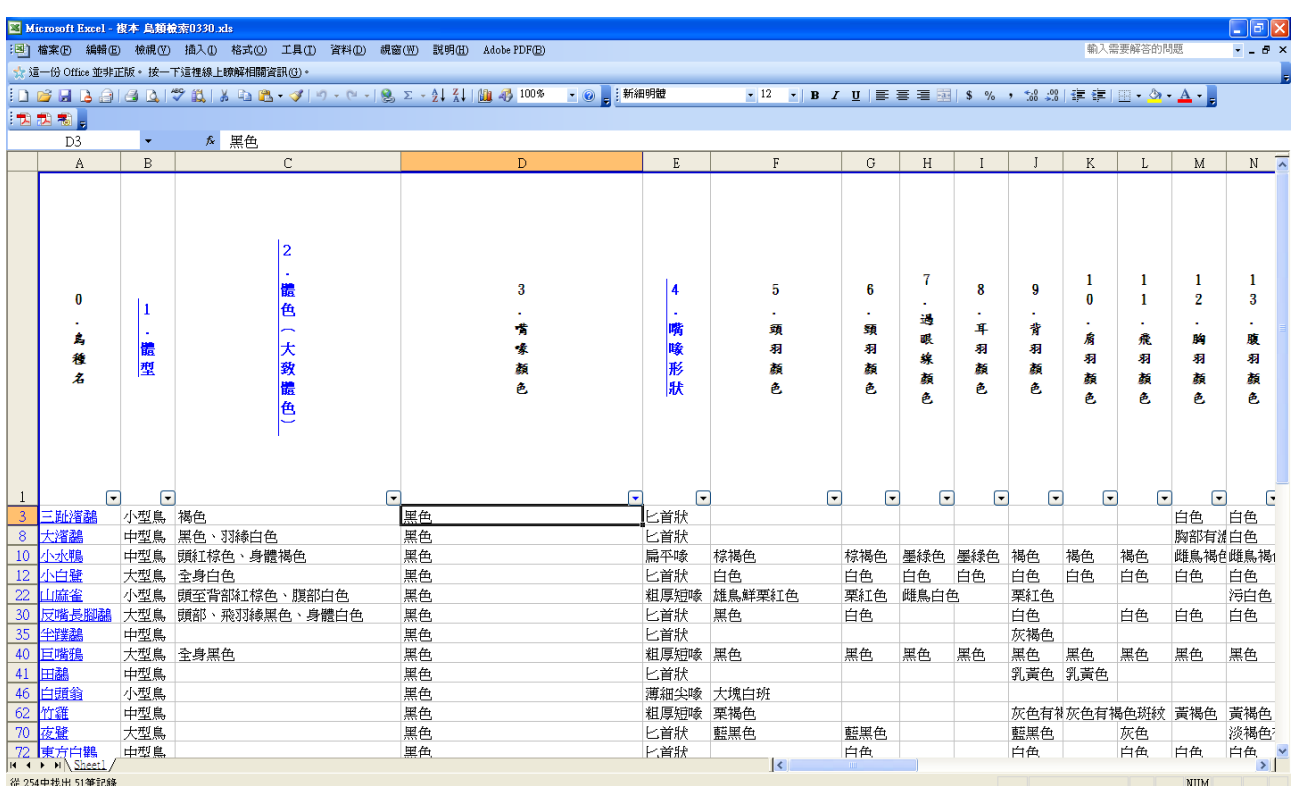

#### 圖 **24.** 檢視第三項「嘴喙顏色」選擇「黑色」的結果

 3.嘴喙形狀為粗厚短喙**(**圖 **25)**,在第四項「嘴喙形狀」選擇「粗厚短喙」**(**圖 **26)**,並檢視 篩選結果**(**圖 **27**)。

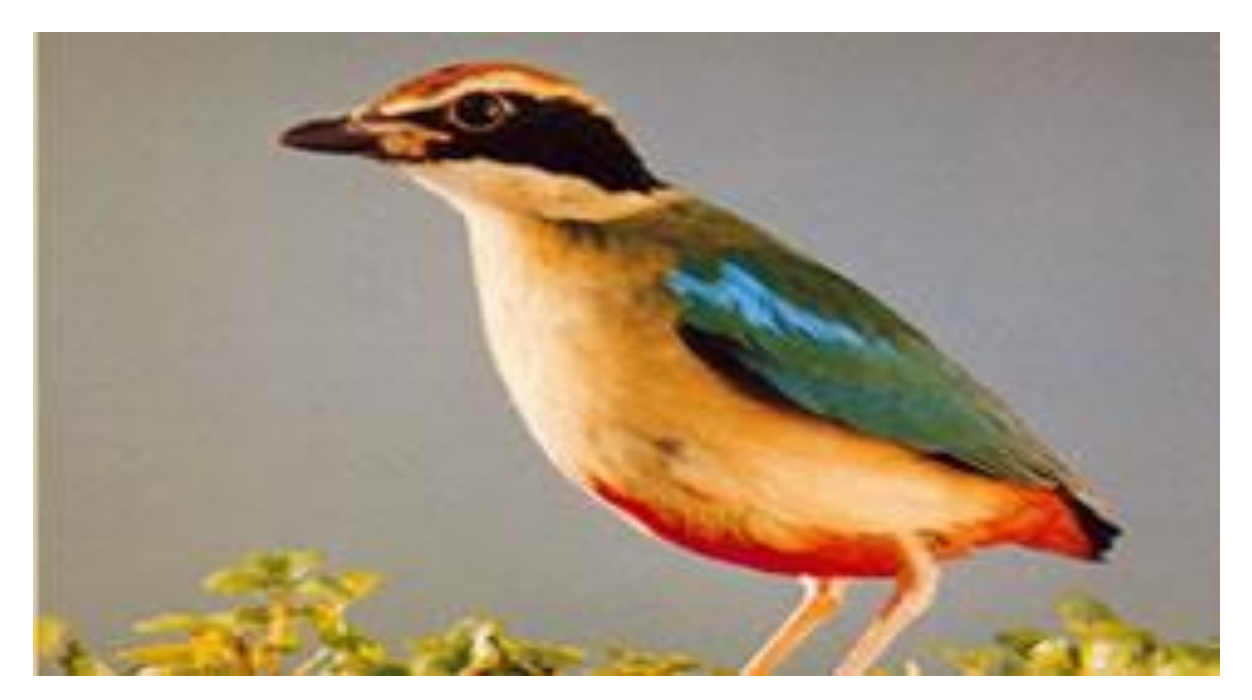

圖 **25.** 看到嘴喙形狀為粗厚短喙,所以在第四項「嘴喙形狀」選擇「粗厚短喙」

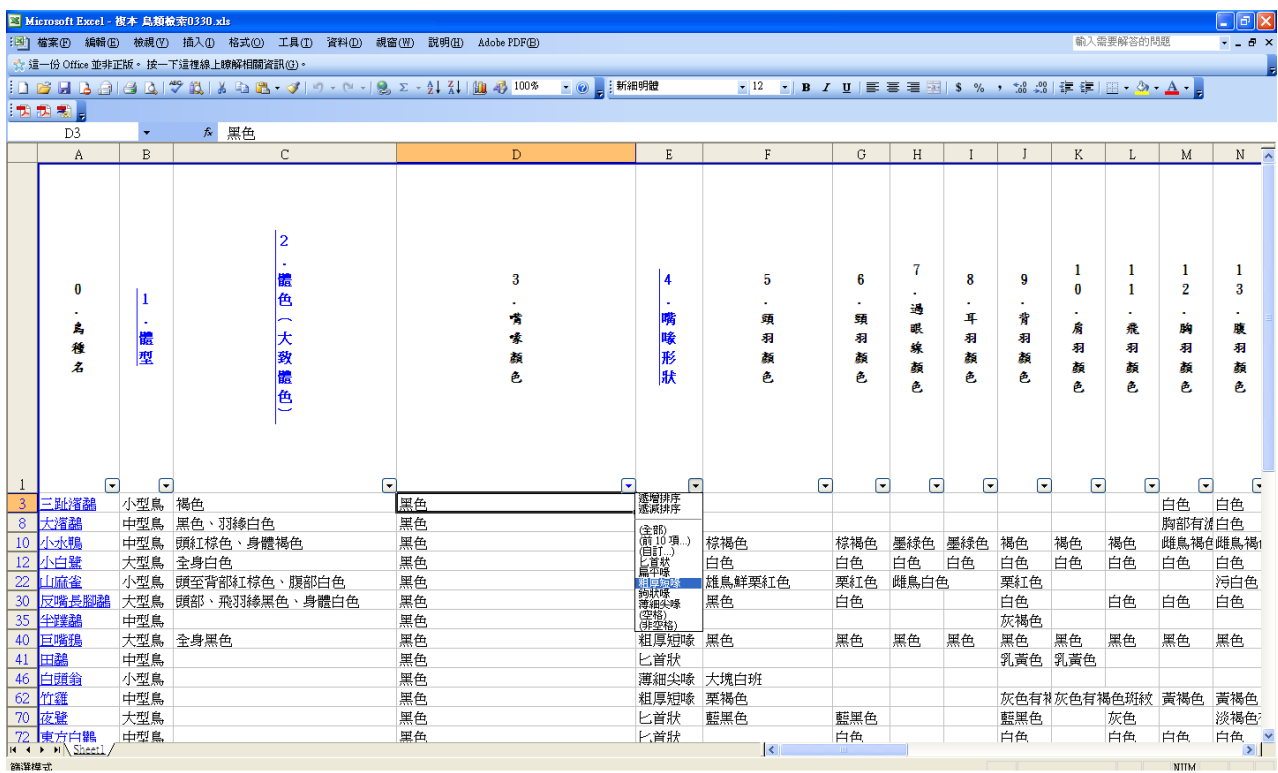

#### 圖 **26.** 在第四項「嘴喙形狀」選擇「粗厚短喙」

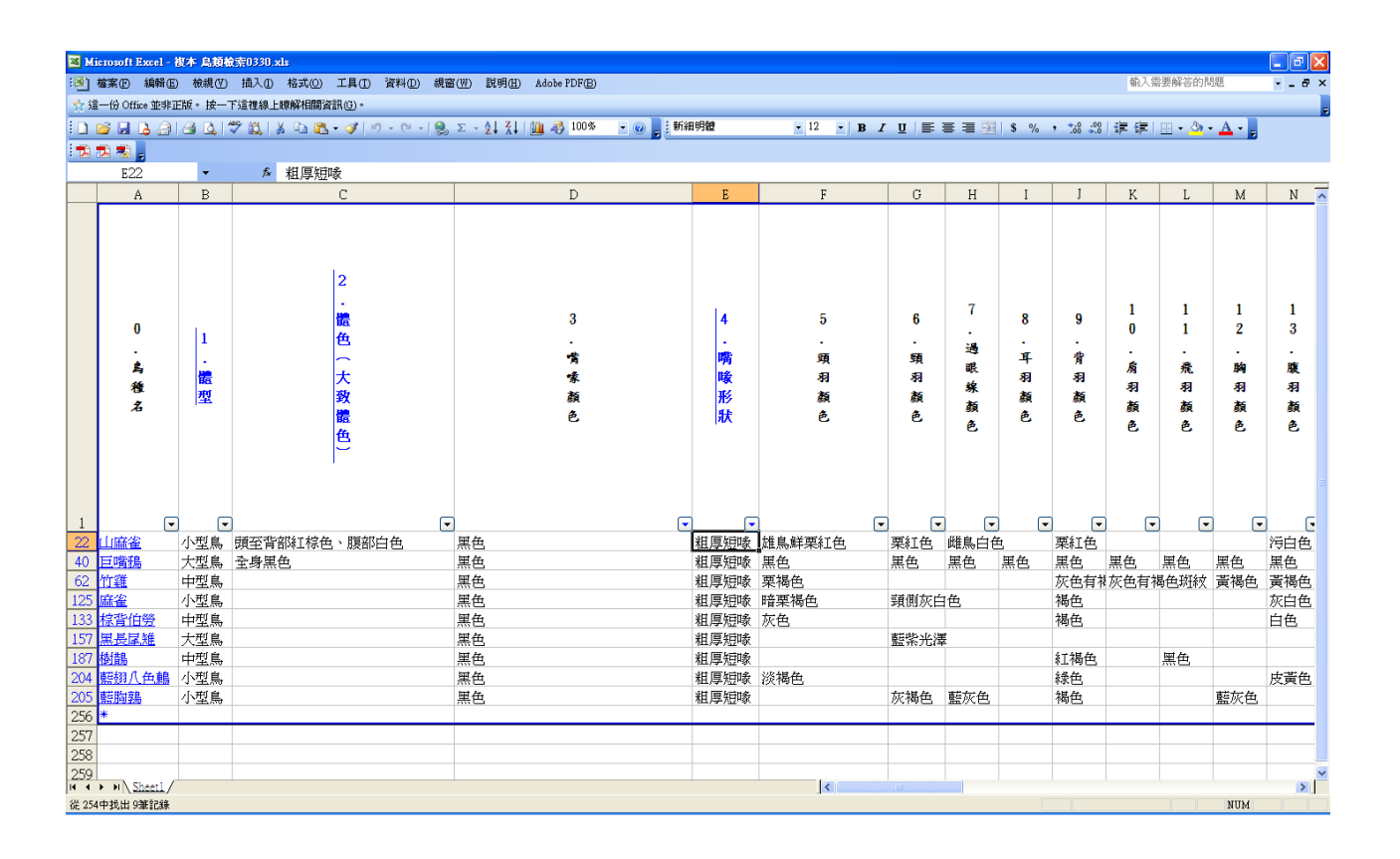

#### 圖 **27.** 檢視第四項「嘴喙形狀」選擇「粗厚短喙」的結果

4.跗蹠顏色為紅色**(**圖 **28**),在第十七項「跗蹠顏色」選擇「紅色」**(**圖 **29**),並檢視篩選結

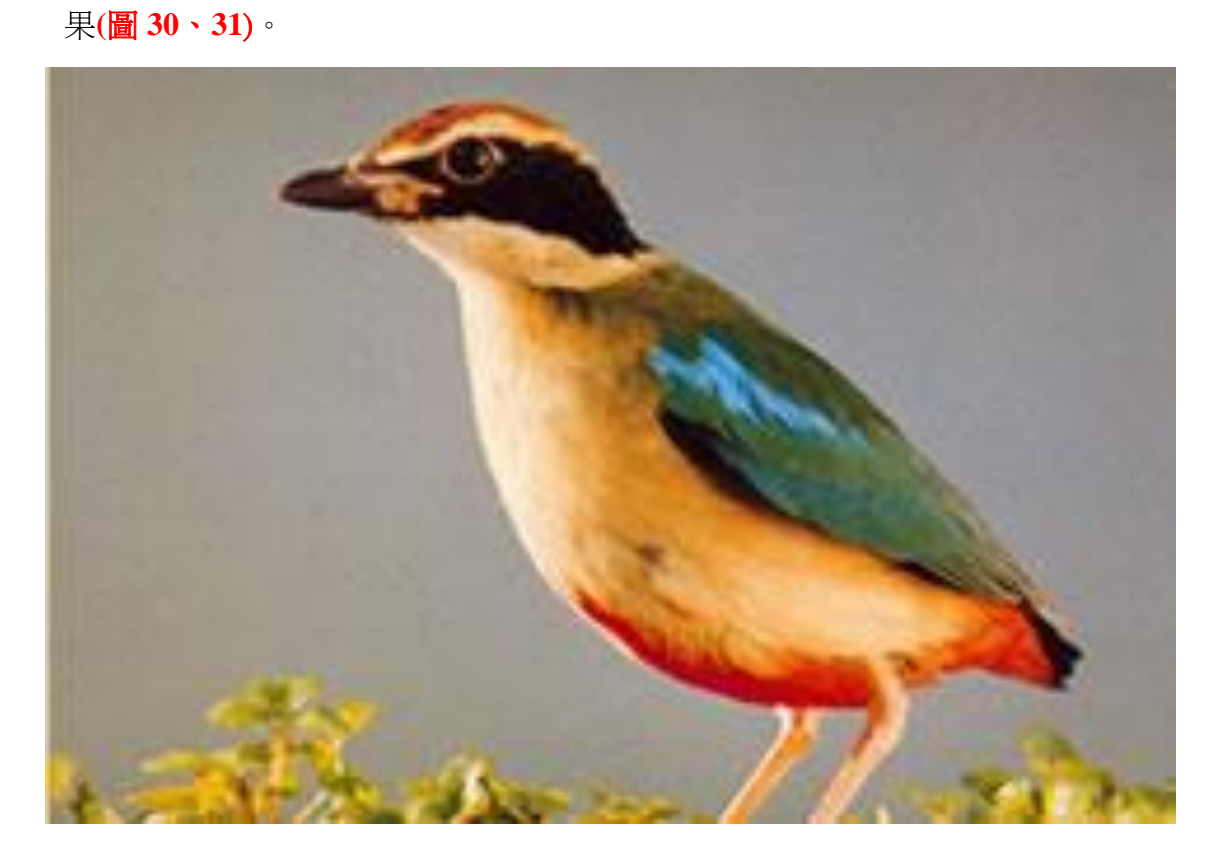

## 圖 **28.** 看到跗蹠顏色為紅色,所以在第十七項「跗蹠顏色」選擇「紅色」

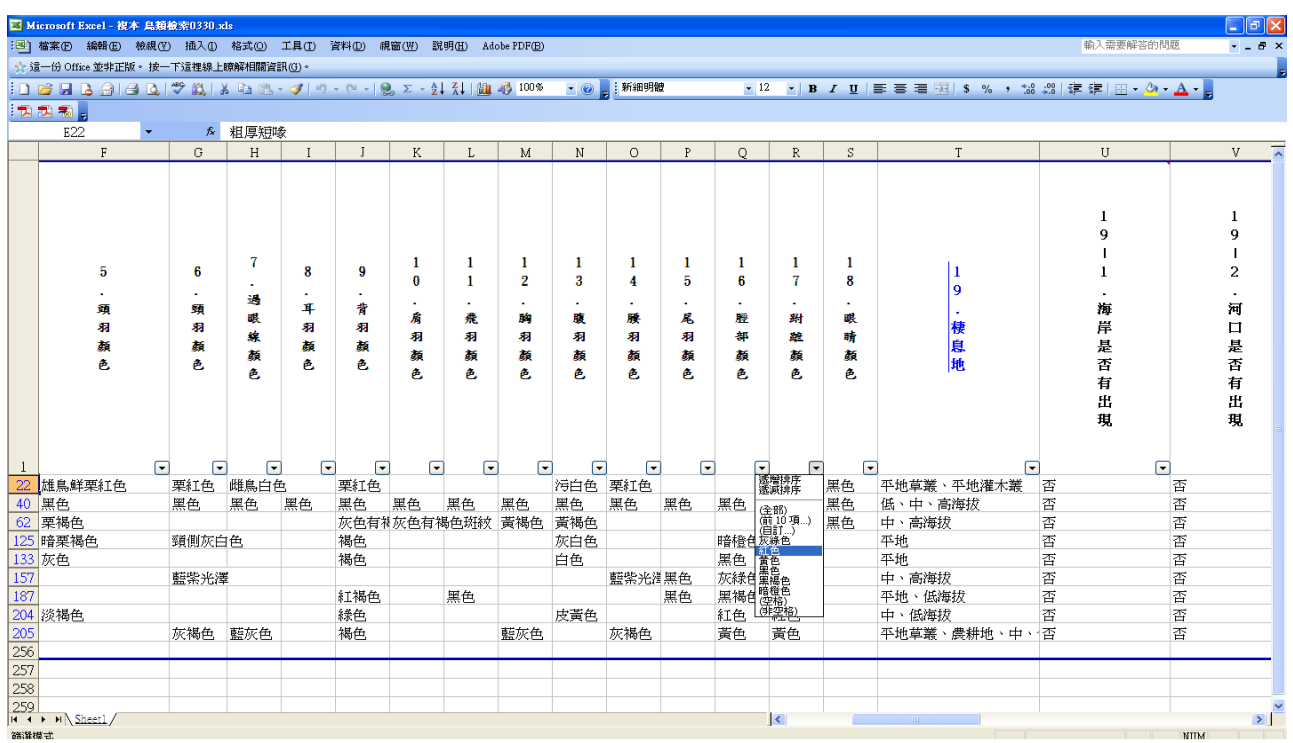

#### 圖 **29.** 在第十七項「跗蹠顏色」選擇「紅色」

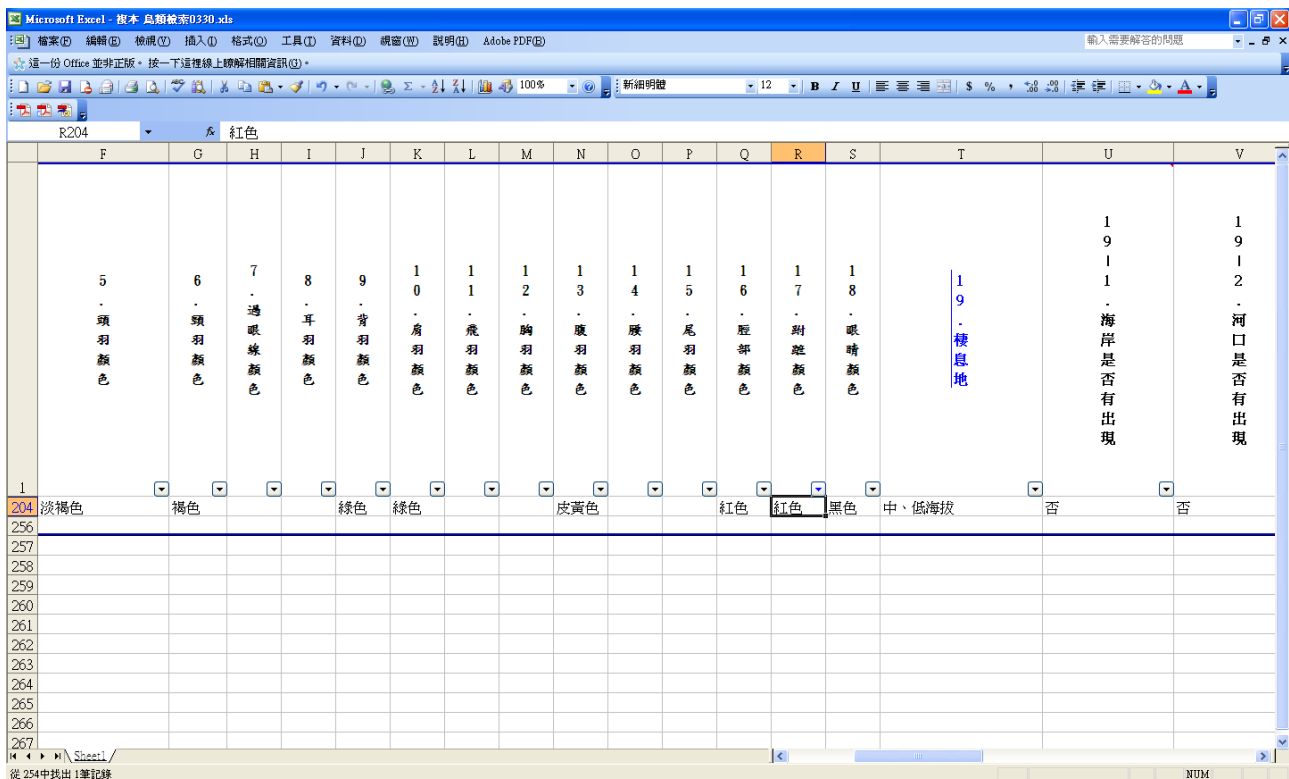

## 圖 **30.** 檢視第十七項「跗蹠顏色」選擇「紅色」的結果

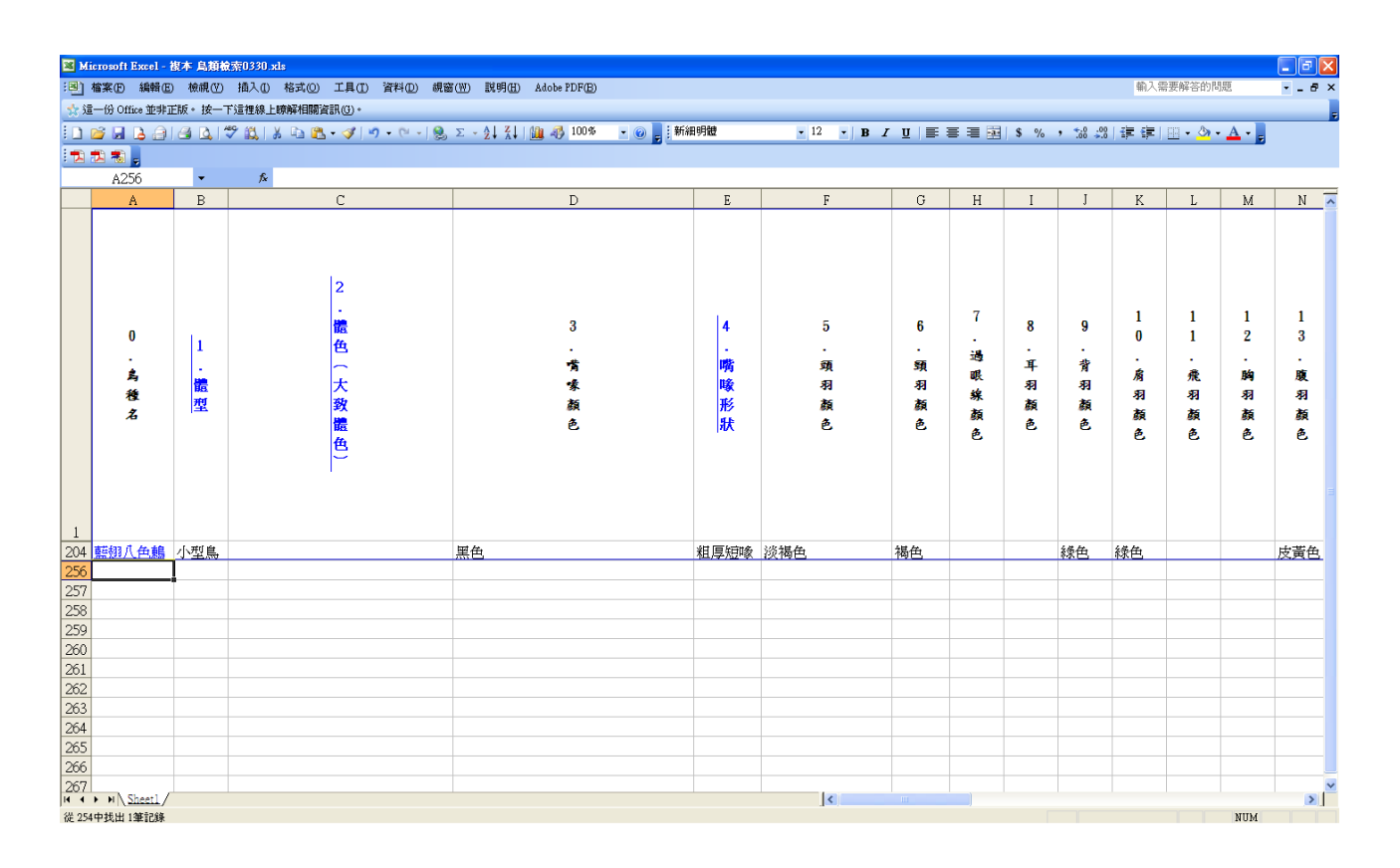

圖 **31.** 檢視結果

#### 5.點選鳥種超連結**(**圖 **32**),進入資料庫檔案**(**圖 **33**)。

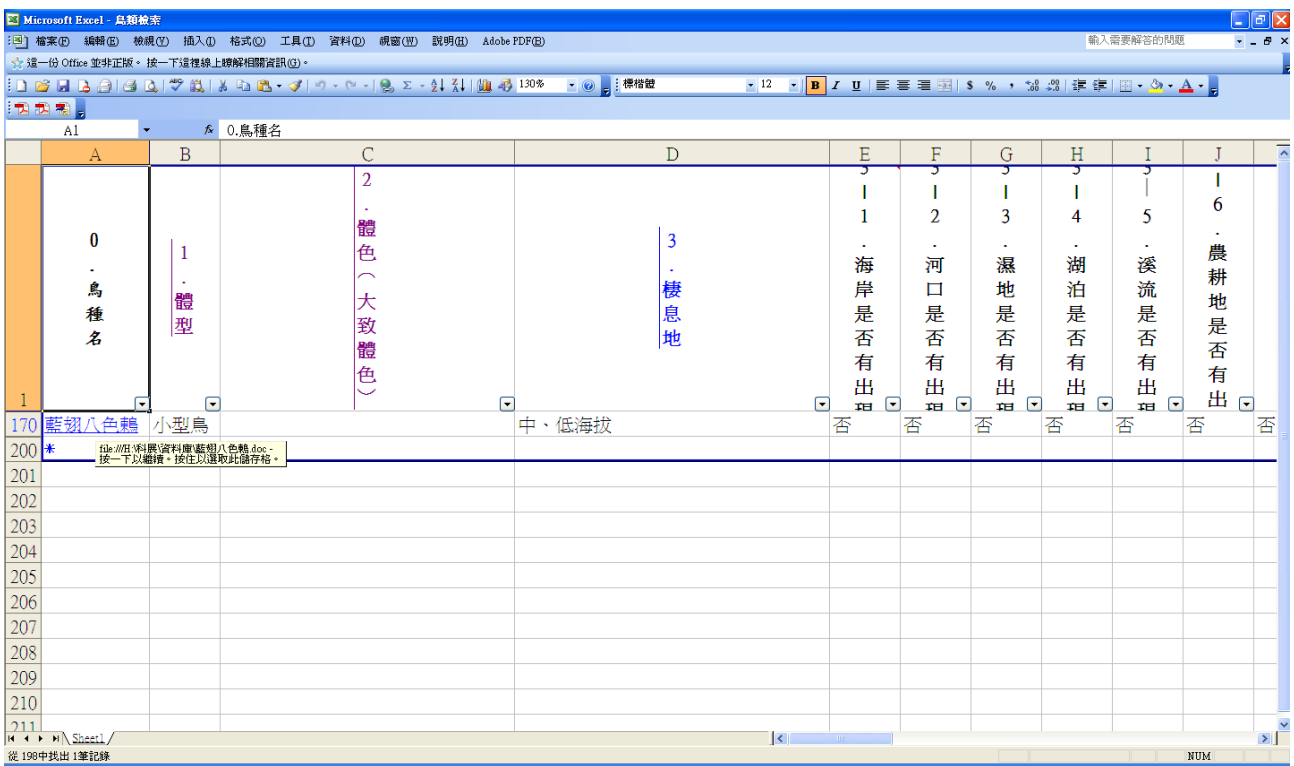

圖 **32.** 點選超連結

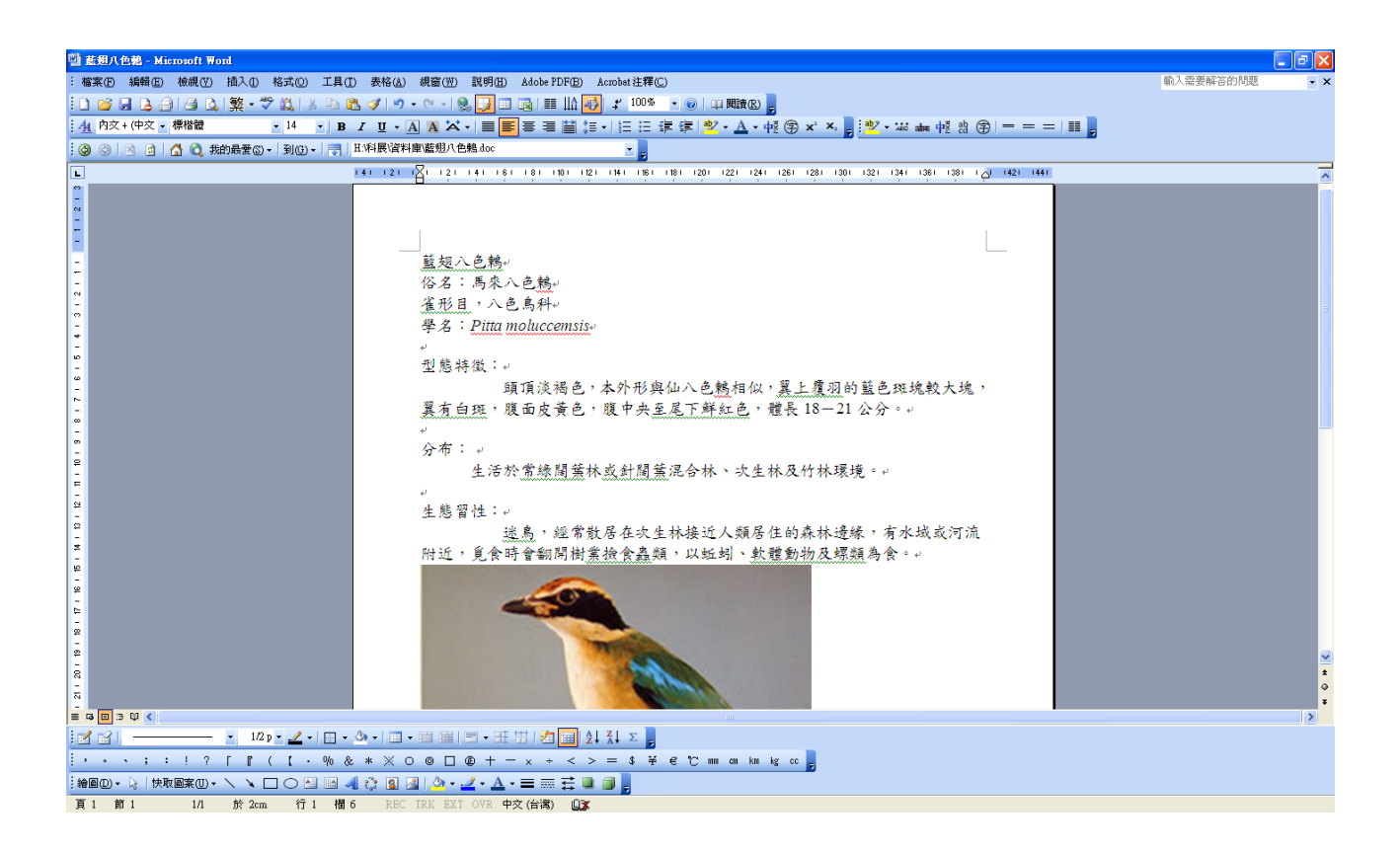

圖 **33.** 連結進入資料庫檔案

6.確認鳥種名稱**(**圖 **34)**,並檢視檔案中的資訊**(**圖 **35**、圖 **36)**。

![](_page_24_Picture_70.jpeg)

#### 圖 **34.** 確認鳥類名稱為藍翅八色鶇

![](_page_24_Picture_3.jpeg)

圖 **35.** 點選播放鳥類的鳴聲

![](_page_25_Picture_0.jpeg)

#### 圖 **36.** 播放聲音

根據這樣的特徵檢索,相當有彈性地依不同使用者的個別觀察優先順序,逐步篩選的結 果,皆能透過數個步驟查詢到所要獲知的對象鳥類名稱。

## 陸、研究探討

這次「鳴禽類速杳檢閱表」的試驗材料以生活週遭環境常見的鳥類爲主,合理的預測, 它的應用具有很大的延伸性,但是此次亦是初步嘗試,可以改善的空間也很大。當我們將鳥 類特徵輸入資料庫時,就發現了許多「特徵描述」選擇上的問題,例如鳥類的體色,綠繡眼 的體色屬於綠色,鵠的體色屬於白色,這種特徵明顯、確切者較容易建立「描述」,但有一些 鳥種體色到底是什麼顏色,對不同的資料建立者與使用者來說,都可能有著不同的結果,例 如:鉛色水鶇,有些人認為牠是寶藍色,但亦有人認為牠是鉛色,因此,鳥類特徵描述的精 準、易懂與明顯,將是此項技術應用成效提升的關鍵因素。

而在特徵項目的選擇上,除了涉及上述「質」的問題,也涉及一個「量」上的數學問題, 也就是說,如何用最少的特徵項目,達到最快的選擇結果,這本身的設計也是降低繁複工作 的重要涂徑之一。舉例來說,以二分法(如其棲息地是否為海岸)的特徵檢索系統,如果要 識別五百多種鳥類(台灣),則選取 9-10 項特徵描述就已足夠區分出幾乎所有的鳥類(2 $^9$ =512,  $2^{10}$ =1024 )。

 另外隨著科技進步與經濟成本的考量上,「鳴禽類速查檢閱表」的技術層面亦有很大的開 發空間。例如在行動科技產品成本更低、更普及時,利用鳥類生物與環境互動的性質(例如 食物種類、棲息地、鳥鳴聲),這些都可用作「辨識」鳥類生物的「特徵」,而其中一項重大 的努力方向,將是這些特徵,如何配合原有的分類系統發揮作用,例如棲息地是否分辨「物 種」而非「個體」的不同。

 目前的鳥類互動式搜尋方式,幾乎都著重於「個體」的資料建立,例如將「個體」植入 晶片,藉由晶片感應方式與資料庫連接,但此方式只適用於封閉型之環境(動物園、鳥園), 同時也缺乏賞鳥者主動方面認知性的學習,更別提及對鳥類侵入性的晶片植入與人力的耗 費;而「鳴禽類速查檢閱表」之應用,則更能解決這些面向的問題。

#### 柒、結論

現在的科技日新月異,所謂「工欲善其事,必先利其器」,雖然我們不是專業的生態人員, 然而我們仍然希望藉由這些工具能夠有助於了解這些生物。當然,鳥類知識的來源隨處可得, 但如何判斷其是否為正確無誤的答案,仍然需要靠智慧與經驗的運用。

 富涵文化意義的生態教育推廣,自當靈活、廣泛、積極地應用各種新事物,達成「科技 生活融入自然生態,自然生態啓發科技生活」的目的。除了從「垂直思考」的角度不斷提升 生態理論與研究的深度,從「水平思考」的方向,應用已成熟、普及的技術與產品,創造它 們在生態學習與實物的「新價值」,亦是不容忽視的工作。

由這份「鳴禽類速查檢閱表」可知,分類是生態學習中非常重要的一門技術與學問,此 次智慧型「鳴禽類速査檢閱表」觀念和技術的建立,期能透過行動科技、分類檢索的結合與 輔助,增進這門技術與學問的發展,促使學習者與使用者更能認識自然,親近自然。

藉由此份「鳴禽類速查檢閱表」的建立,而讓我們有更多的機會接近自然界中的鳥類,

真是不可多得的好機會,也許無法完全了解鳥類的種類及特性,但對於鳥類仍然有初步的認 識,看見我們自力所建立的資料庫,才了解原來有很多的鳥類都是保育類動物,希望藉由我 們的呼籲,能夠有更多的人重視鳥類的保育,為台灣這個寶島留有更多值得驕傲的物種。

## 捌、參考資料及其他

方偉宏(1998)。台灣鳥類全圖鑑。台北市:貓頭鷹出版社。

行政院(1990)。台灣鳥類(I)。台北市:行政院農業委員會。

李立國(1997)。苗栗縣野鳥風情錄。苗栗縣:苗栗縣政府。

姚正得、廖煥彰(2009)。大雪山國家森林遊樂區鳥類導覽。台北市、南投縣:行政院農業委

員會林務局、行政院農業委員會特有生物研究保育中心。 梁皆得(2008)。觀鳥金門。金門縣:金門縣政府。

# 【評語】**091406**

1. 團隊合作表現突出。

- 2. 實驗成果可實際應用於鳴禽類之快速檢索。
- 3. 實驗進行分類之方法較欠創意。